# **MITSUBISHI**

## **Additional Explanation for**

## **A810GOT Graphic Operation Terminal**

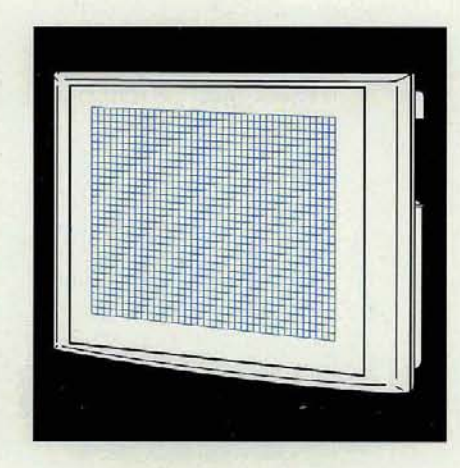

# **GRAPHIC OPERATION TERMINAL** 800 **Series**

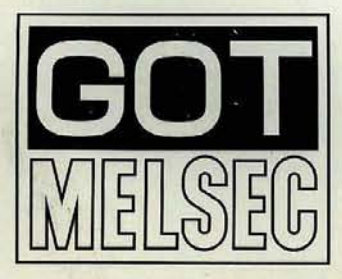

**Mitsubishi Graphic Operation Terminal** 

## **SAFETY PRECAUTIONS**

(Read these precautions before using )

When using Mitsubishi equipment, thoroughly read this manual and the associated manuals rntroduced in the manual. Also pay careful attentron to safety and handle the module properly.

These precautions apply only to Mitsubishi equipment. Refer to the CPU module user's manual for a description of the PC system safety precautions

These  $\bullet$  SAFETY PRECAUTIONS  $\bullet$  classify the safety precautions into two categories "DANGER" and "CAUTION".

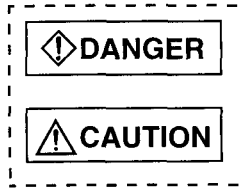

**r---------------------------------------------------------- I Procedures which may lead to a dangerous condition and cause death or** <br> **I DANGER** serious injury if not carried out properly.

**Procedures which may lead to a dangerous condition and cause superficial IVE AUTION** to medium injury, or physical damage only, if not carried out properly.

Depending on circumstances, procedures indicated by **/\ CAUTION** may also be linked to serious results

In any case, it is important to follow the directions for usage.

Store this manual in a safe place so that you can take it out and read it whenever necessary. Always forward it to the end user.

## **[DESIGHN PRECAUTIONS] @DANGER**  • A malfunction in the GOT main module, communication module, bus connection module, communication cable, and bus connection cable may keep the output ON or OFF. Add a cırcuit to externally monitor the output which could lead to a serious accident An accident may occur by a false output or a malfunction. • If a communication error (including by a disconnected cable) occurs while the monitor is running on the GOT, the communication between the GOT and the PC CPU is interrupted, and the GOT stops running When using the bus connection. PC CPU goes down and the GOT stops running. When not using the bus connection: GOT is not operational. -For a system configuration using a GOT, design the system such that the crucial switching to the system is performed by the equipment other than the GOT with the assumption that a communication error could occur in the GOT.

An accrdent may occur by a false output or a malfunction

## **CAUTION**

• Do not bunch the communication cables and bus connection cables with the main circuit or power wires, or install them close to each other They should be installed 100 mm (3.9 inch) or more from each other, Failure to do so may result in noise that would cause malfunctioning.

### **[INSTALLATION PRECAUTIONS]**

## **@DANGER**

- Make sure to switch all phases of the external GOT's power supply off before installing or removing the GOT main module to/from the base
- If you do not switch off the external power supply, it will cause failure or malfunction of the module.
- Make sure to switch all phases of the external GOT's power supply off before mounting or removing the power supply module, communication module, bus connection module, optional module, memory cassette, and memory card to/from the GOT main module. If you do not switch off the external power supply, it will cause failure or malfunction of the module.
- Make sure to swltch all phases of the external GOT and PC CPU slde power supply off before connecting the communication cable and bus connection cable to the communication module and bus connection module.

If you do not switch off the external power supply, it will cause failure or malfunction of the module.

## $\bigwedge$  CAUTION

- Use the GOT In the environment given In the general specifications of the GOT User's Manual. Using the GOT outside the range of the general specifications may result in electric shock, fire or malfunctioning, or may damage or degrade the module
- Tighten the attachment screws for installing the GOT main module to the base within the range of specified torque.

If the attachment screws are loose, it may result in fallout, short circuits, or malfunctions. Tightening the attachment screws too far may cause damages to the screws and/or the module, resulting in fallout, short circuits, or malfunctions.

- When using a bus connection, bus connection cables should be securely connected to the connectors of the GOT maln module bus connection niodule, bus connector conversion module, and base unit. After connecting the connector, check to make sure they are securely tightened and not loose. Defective contact could cause a false input and output
- 1 • The communication cable should be connected securely to the connector on the GOT main module communications module and PC CPU side and the terminal block. After connecting the connector, check to make sure they are securely tightened and not loose. Defective contact could cause a false Input and output
- When the power supply module, communication module, bus connection module, and the optional module are installed to he GOT main-module, attach them to the GOT attachment part by allgning to the screw guide, then tighten the module fixed screws within the range of specified torque. If the module fixed screws are loose, it may result in fallout, short circuits, or malfunctions. Tightening the module fixed screws too far may cause damages to the screws and/or the module, . resulting in fallout, short circuits, or malfunctions.
- Make sure the memory cassette and memory card are installed securely in their connector. After connecting the connector, check to make sure they are securely tightened and not loose. Defective contact could cause malfunctions.
- Turn off the memory access switch when connecting and disconnecting the memory card to the GOT. .

Doing this work while the switch is on results in damage of the data in the memory card.

## **[WIRING PRECATIONS]**

## **@DANGER**

Before wiring work, make sure all phases of the power supply have been obstructed from the outside. Failure to completely shut off the power-supply phases may cause electrical shock and/or damage to the module.

## $\bigwedge$  CAUTION

- The FG and LG terminals should always be grounded using the class-3 or higher grounding designed specially for the GOT. Failure to ground these terminals may cause electric shock or malfunctioning.
- When wiring the GOT, check the rated voltage and terminal layout of the wiring, and make sure the wiring is done-correctly. Connecting a power supply that differs from the.rated voltage or wiring it incorrectly may cause fire or breakdown.
- Tighten the GOT terminal screws with the specified torque. If the terminal screws are loose, it may result in fallout short circuits, or malfunctioning. If the terminal screws are too tight, it may result in fallout short circuits or malfunctioning due to damage of the screws or module.
- Be careful not to let foreign matter such as shield's cutting chips or wire chips get in side the GOT main module, power supply module, communlcatlon module, bus connection module or optional module when wiring the GOT power supply module.

This may result in fire, breakdowns or malfunctioning.

### **[PRECAUTIONS WHEN PERFORMING THE TEST OPERATION]**

## **@DANGER**

• Read the manual carefully and fully understand the operation before the test operation (ON/OFF of bit devices, modifying current value of a word device, modifying timer/counter setting, modifying the current value, or modifying the current value of a buffer memory) of the user created monltor screen, system monitor, speclal module monltor, and circult monitor. In addition, never modify data in a test operation to a device which performs a crucial operation to the system.

It may cause an accldent by a false output or malfunction.

### **[STARTING AND MAINTENANCE PRECAUTIONS]**

## **@DANGER**

- Do not touch the connector while the power is on. Doing so could cause malfunction.
- Make sure to switch all phases of external power supply off before cleaning or re-tightening screws. If you do not switch off the external power supply, it will cause failure or malfunctions of the module. If the screws are loose, it may result in fallout, short circuits, or malfunctions. Tightening the screws too far may cause damages to the screws and/or the module, resulting in fallout, short circuits, or malfunctions.

### **[STARTING AND MAINTENANCE PRECAUTIONS]**

## **ACAUTION**

- Never disassemble or modify the GOT main module, power supply module, communication module, optional module, memory cassette, and memory card. This may cause failure, malfunctions, injury, and/or fire.
- Don't touch the conductive parts and electronic parts of the GOT main module, power supply module, communication module, optional module, or the memory cassette directly. This may cause the module to malfunction or failure.
- Because they are made of resin, don't drop or give a strong shock to the GOT main module, power supply module, communication module, optional module, and memory cassette. This may cause failure.

### **[DISPOSAL PRECAUTIONS]**

## $\bigwedge$  CAUTION

When disposing of this product, treat it as industrial waste.

### **Revisions**

 $\downarrow$ 

### \* The manual number is noted at the lower left of the back cover.

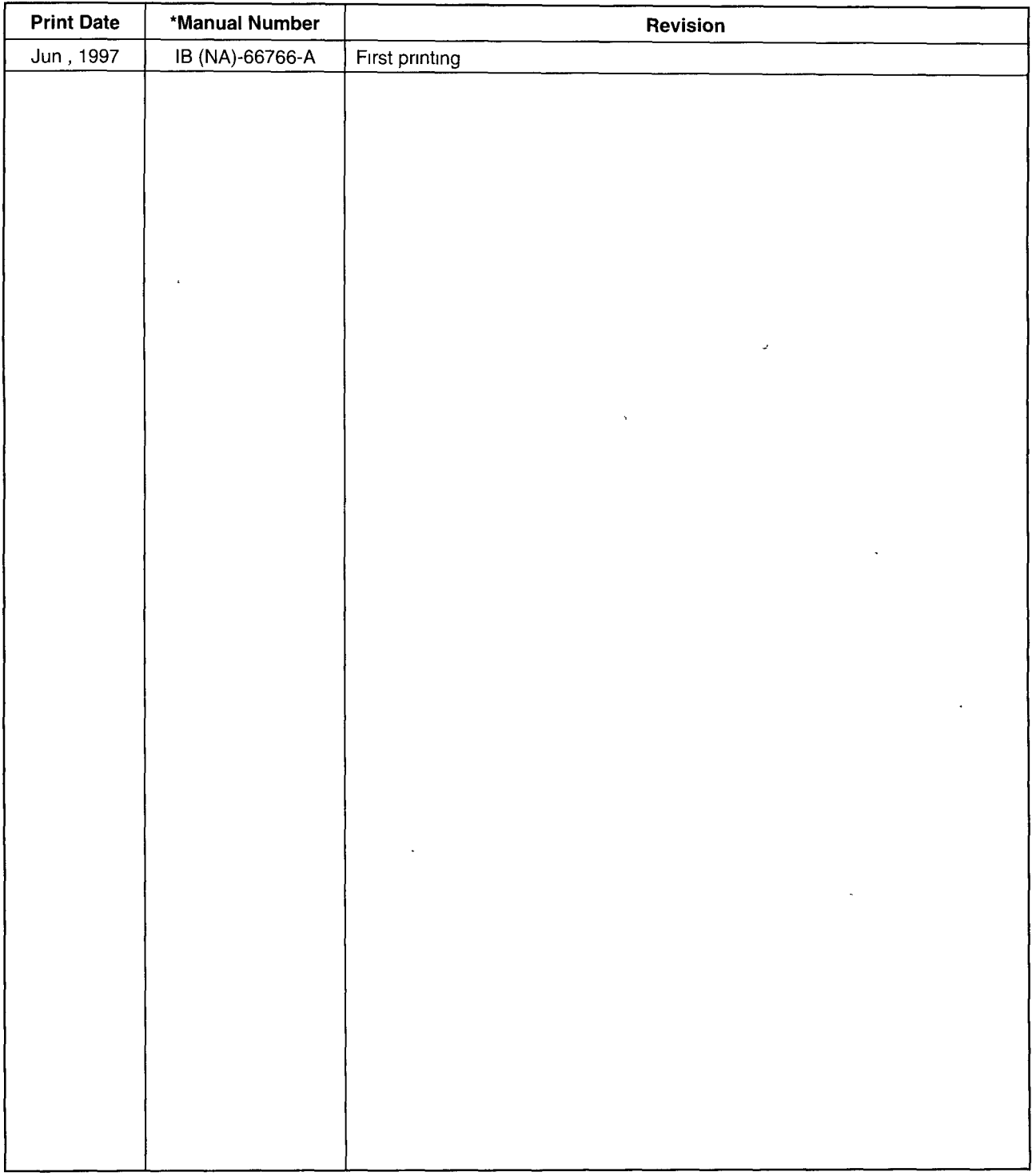

 $\label{eq:3.1} \mathbf{J} = \mathbf{J} \mathbf{J} + \mathbf{J} \mathbf{J} + \mathbf{J} \mathbf$ 

This manual does not imply guarantee or implementation right for industrial ownership or implementation of other rights. Mitsubishi Electric Corporation is not responsible for industrial ownership problems caused by use of the contents of this manual.

#### $© 1997$  Mitsubishi Electric Corporation

## **Introduction**

Thank you for choosing a Mitsubishi Graphic Operation Terminal

Before using your new PC, please read this manual thoroughly to gain an understanding of its functions so you can use it properly.

 $\ddot{\phantom{0}}$ 

 $\mathcal{L}$ 

Please forward a copy of this manual to the end user.

## **Table of Contents**

### **About This Manual**

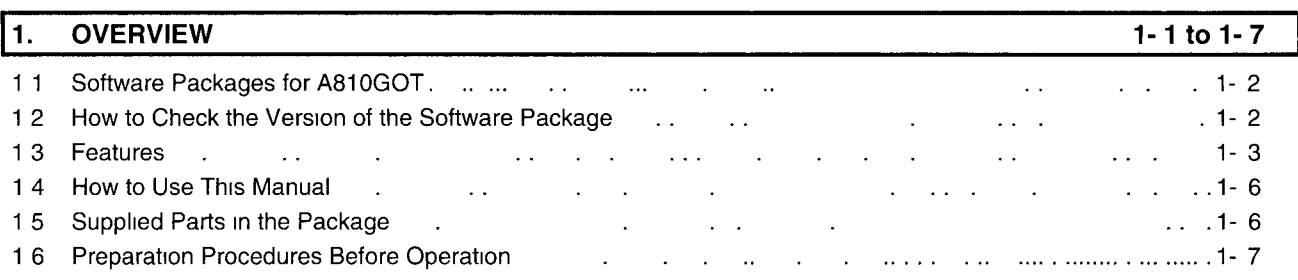

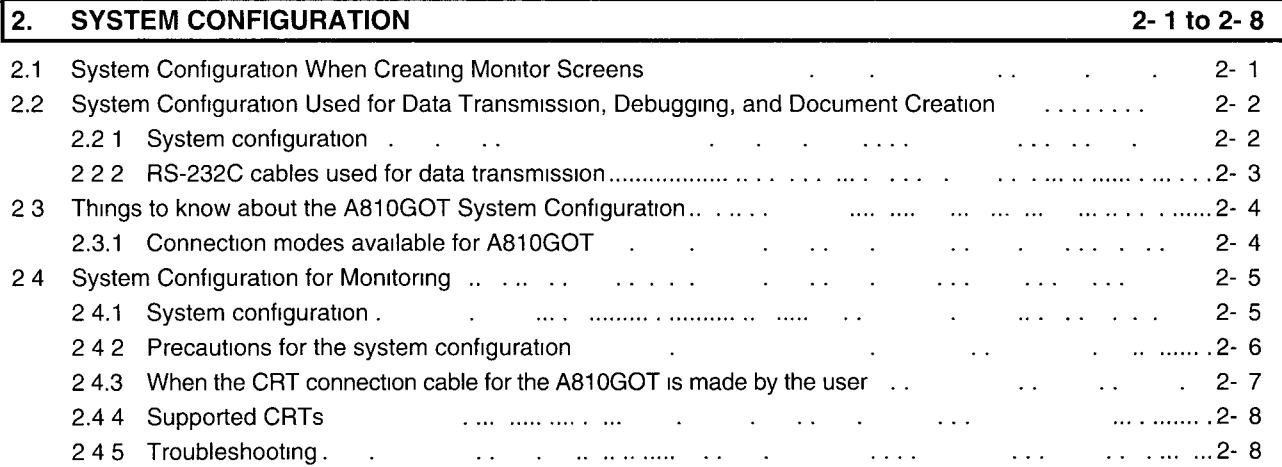

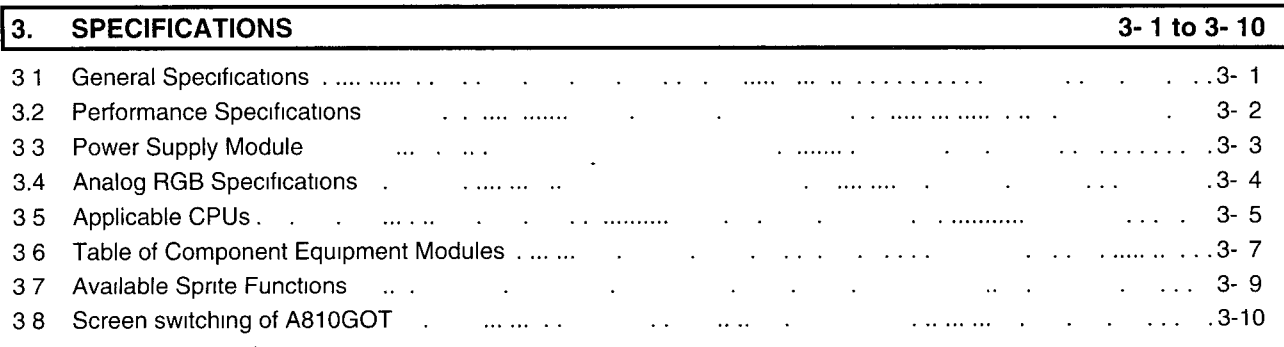

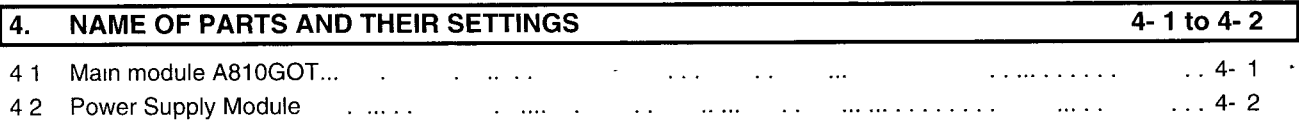

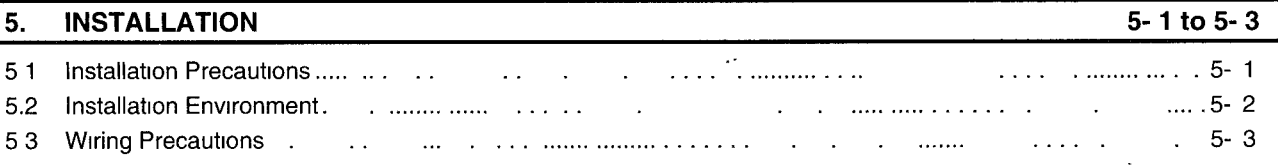

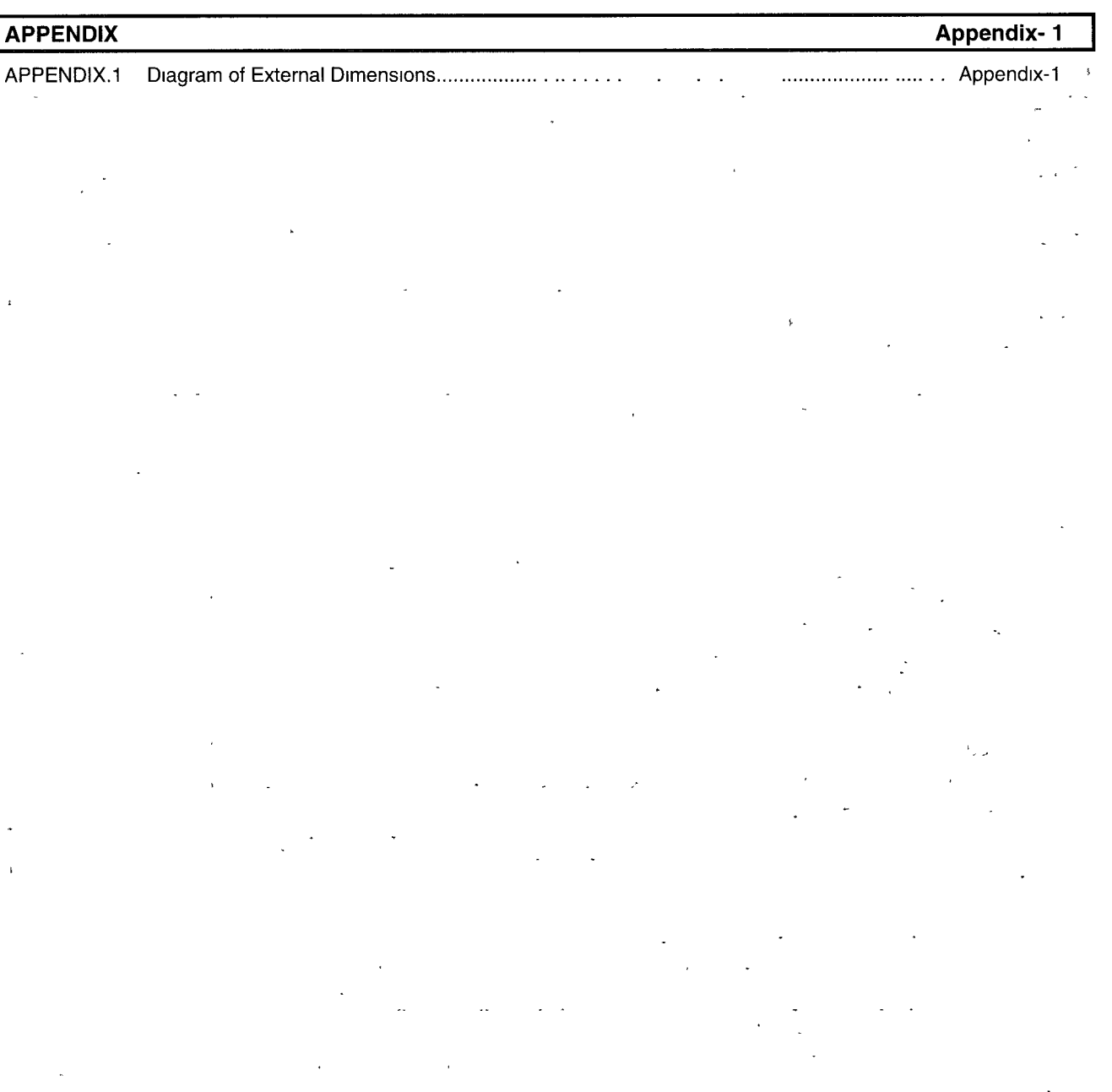

 $\frac{1}{\sqrt{2}}$  $\frac{1}{2}$  $\mathcal{A}^{\mathcal{A}}_{\mathcal{A}}$  and  $\mathcal{A}^{\mathcal{A}}_{\mathcal{A}}$ 

 $\ddot{\phantom{a}}$ 

#### <span id="page-8-0"></span>About This Manual

The following product manuals are available. Please use this table as a reference to request the appropriate manual as necessary

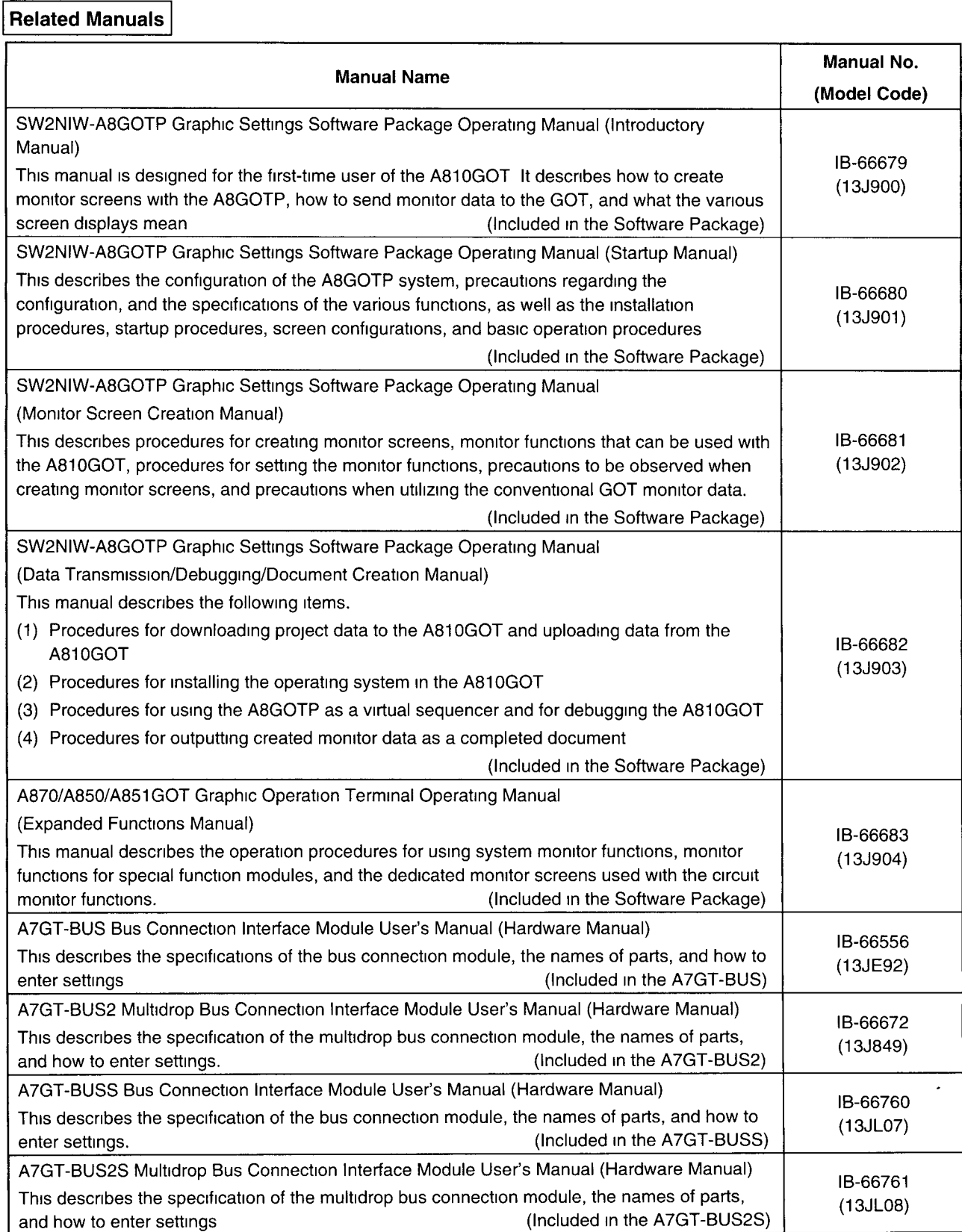

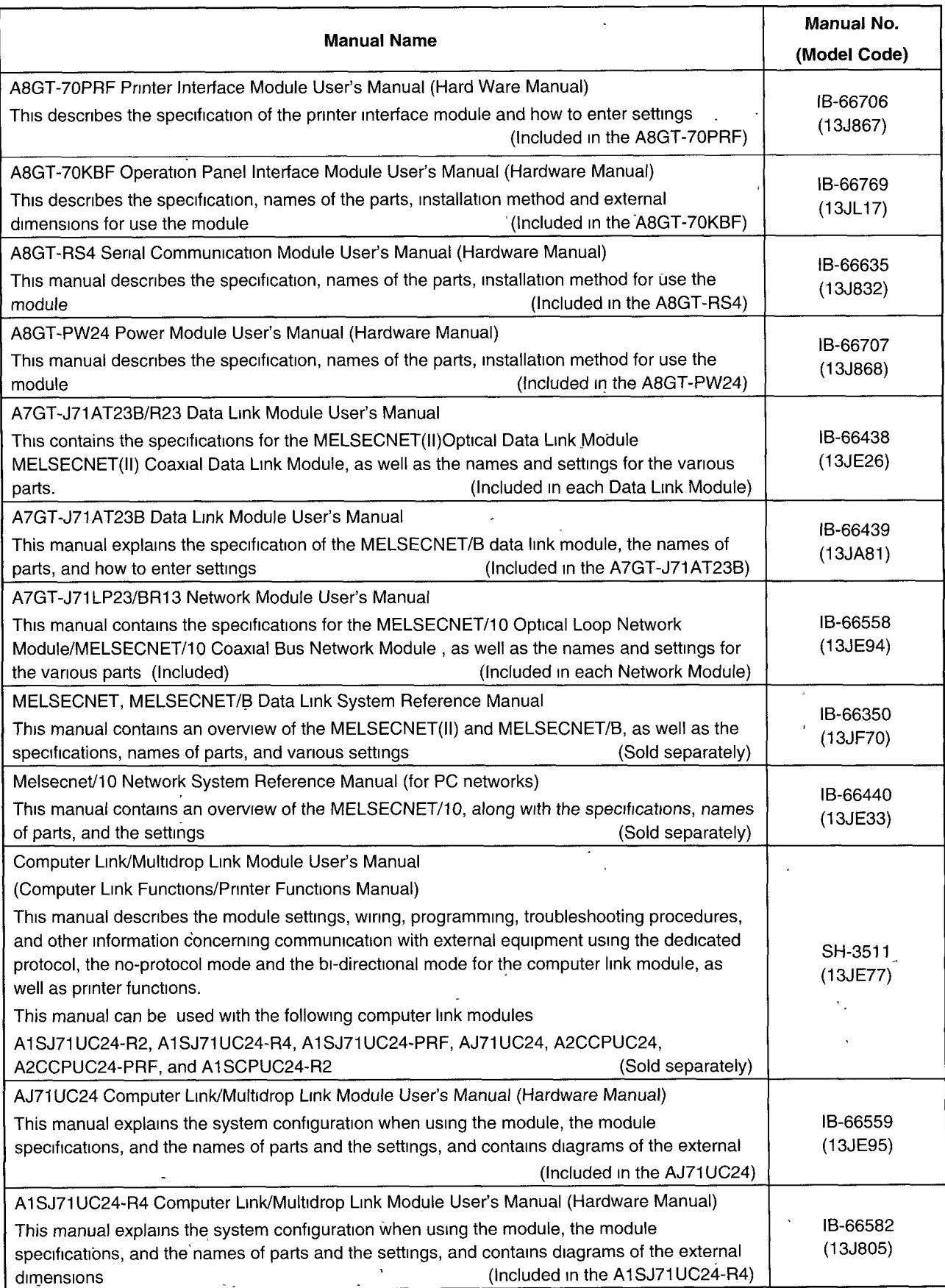

 $\ddot{\phantom{0}}$ 

## <span id="page-10-0"></span>**1. OVERVIEW**

This is an additional manual which explains the system configuration, specifications, installation, etc of A810 GOT Graphic Operation Terminal (abbreviated as A810 GOT hereafter).

This is an additional manual which explains only the different items from contents in the A870GOT Graphic Operation Terminal User's Manual included in this package

Read the User's Manual in this package for the items not covered in this manual

(Refer to Section 1 4 for details how to use this manual).

A810 GOT is a dedicated monitor display device, which can display on a large screen monitor by connecting to a CRT

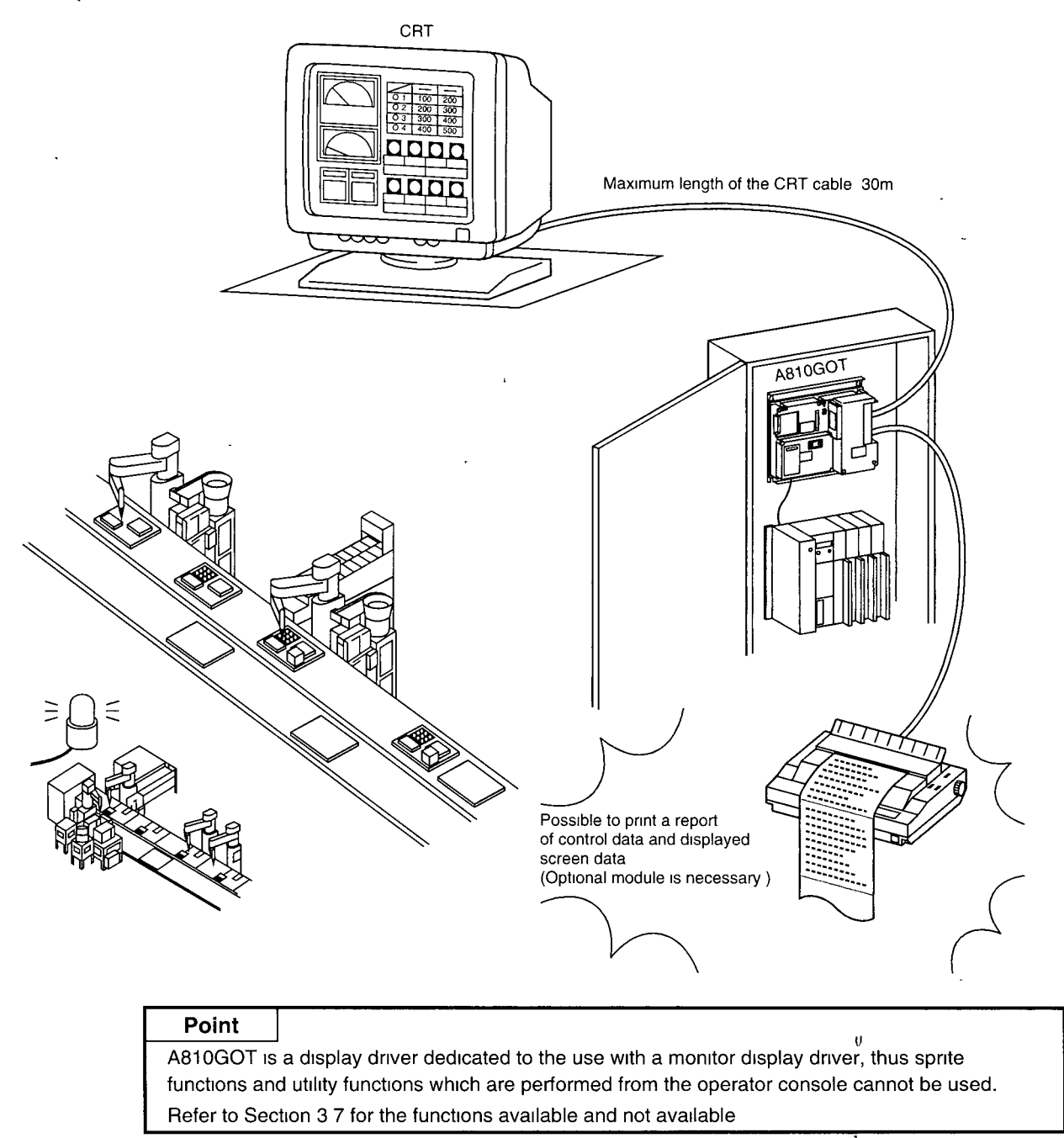

## <span id="page-11-1"></span><span id="page-11-0"></span>**1 .I Software Packages for A81 OGOT**

When creating screens for A810GOT or installing the OS, use software of versions shown below or later.

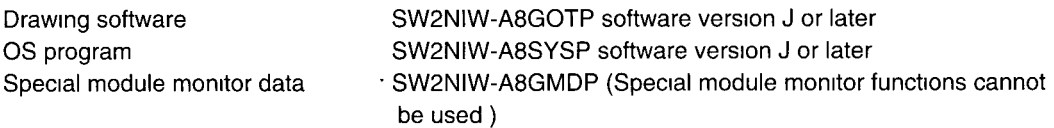

#### **Point** I

For the OS, install the A870GOT basic OS

Install a proper communication driver for the connection type to be made

Functions as the system monitor, circuit monitor and special module monitor cannot be used with the A810GOT, so do not install the OS program designated for the extended functions to A810GOT

Set the GOT type to A870GOT when creating screen data

## **1.2 How to Check the Version of the Software Packaae**

#### (1) How to check the version of SW2NIW-A8GOTP, SW2NIW-A8SYSP

How to check the version of the software package is described below

To check the version, see the label on the product floppy disk

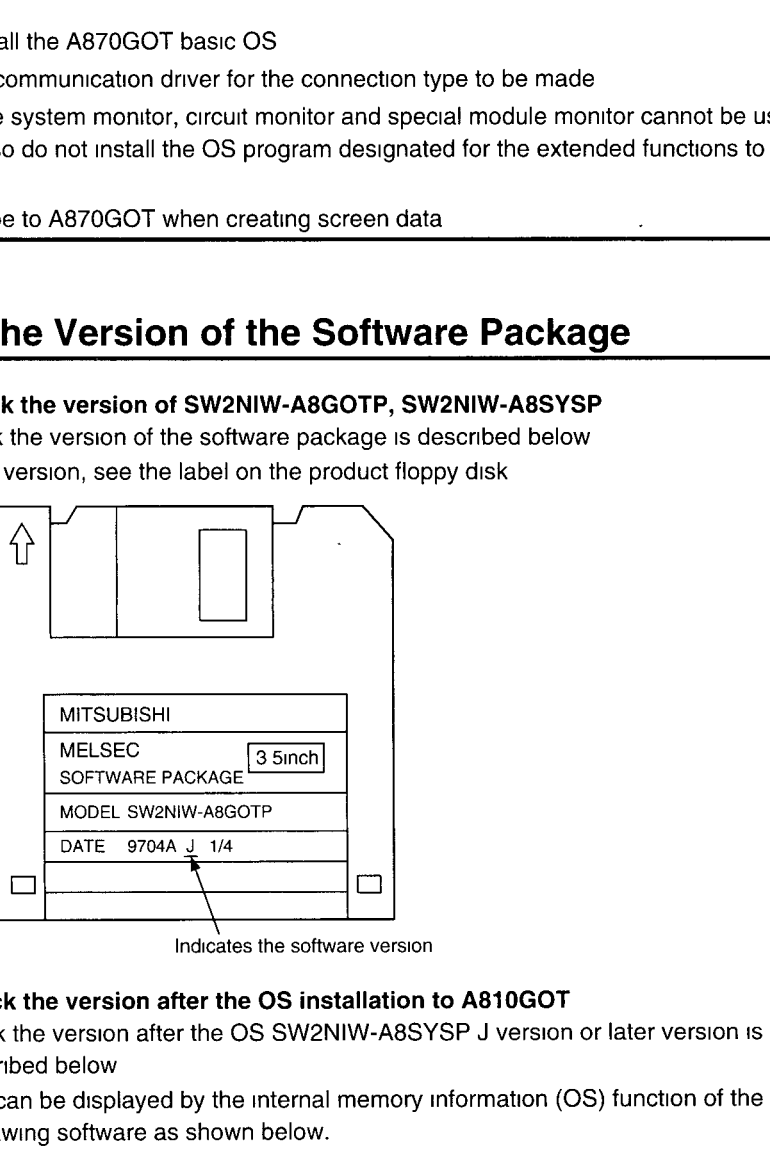

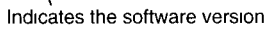

#### **(2) How to check the version after the OS installation to A810GOT**

How to check the version after the OS SW2NIW-A8SYSP J version or later version is installed to GOT is described below

The version can be displayed by the internal memory information (OS) function of the SW2NIW-A8GOTP drawing software as shown below.

Refer to the SW2NIW-A8GOTP Operation Manual (Data Transfer, Debug and Document Editing) for the operation

- Basic functions Ver5.0 \*
- 
- PC communication driver Ver5 0 \*<br>■ Option driver Ver5.0. \* • Option driver

### <span id="page-12-0"></span>**1.3 Features**

**(1) Can display on a large screen monitor with a general-use CRT** 

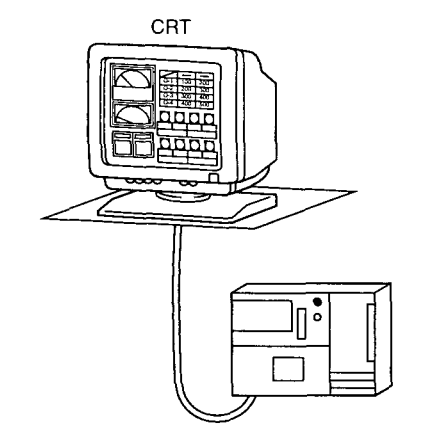

#### **(2) Various connection modes** .

User can select the connection mode most suitable for individual need from bus connection, which enables high speed communication, MELSECNET connection, CPU direct connection, computer link connection, and more

(The connection modes are equivalent to A870GOT)

When multiple display devices are used in the system, A810GOT can be used combined with other display devices (such as A870GOT and A850GOT)

@ Bus connectron

@ MELSECNET connectron

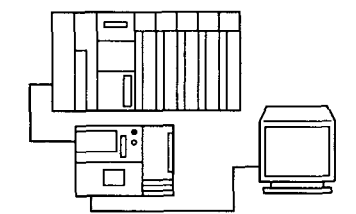

Connect using the extension connector of the base module Up to three modules can be connected

Maximum distance 30m

@ CPU drrect connectron

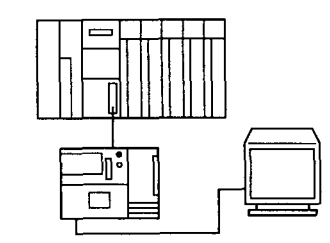

Connect to the CPU with the RS-422 cable Maximum distance 30m

Connect as a local station or a normal station of MELSECNET(II)/B/10

г

Number of modules that can be connected IS determined based on the specifications of the data link and the network

4 Computer connection

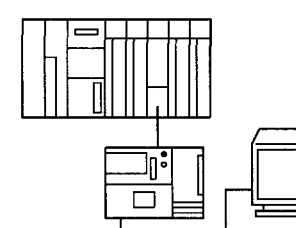

Connect to a computer link module with 1 1 relationship Can connect GOT up to the maxlmum number allowed for the computer link module connection Maximum distance  $200m$ 

 $\circledS$  Connection to a PLC of other vendors  $\circledS$  Microcomputer connection

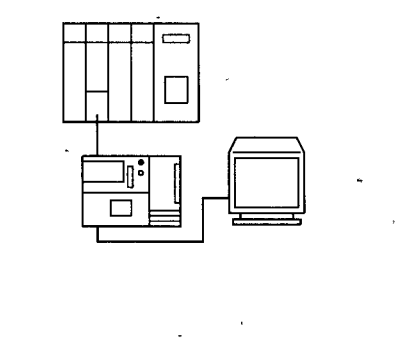

Monitors via the Omron upper link Maximum distance 200m

@ Connection to the MELSEC-FX series

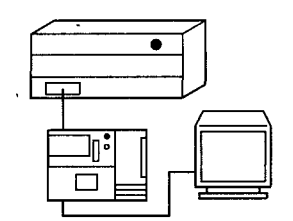

Connect to the CPU of FX series wlth an RS-422 cable Maxlmum dlstance 30m

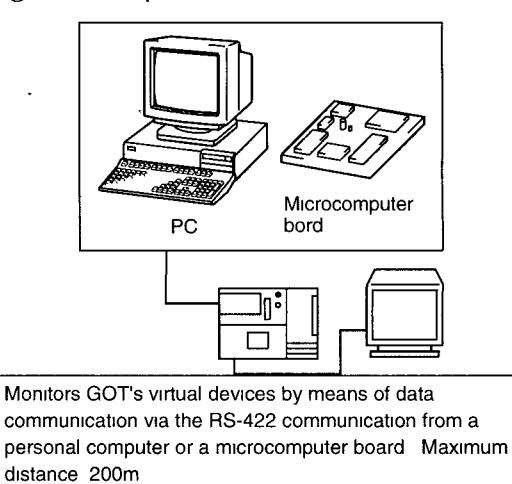

#### (3) Improved maintenance access and resistance to environmental factors

The GOT is configured of a main display module, a power supply module, and a communications module which connect to the PC CPU. This modular configuration makes maintenance much easier when required by any of the modules

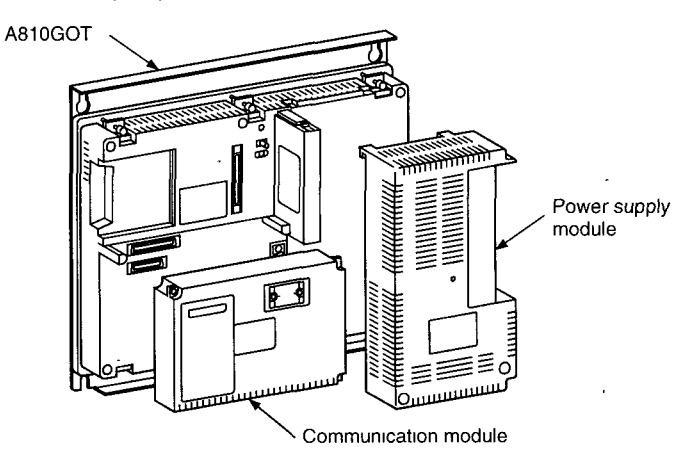

#### **(4) Screen debugging without connecting PC CPU**

The graphics software supports a screen debugging function, so screens can be debugged simply by connecting the GOT and computer, without connecting the PC CPU

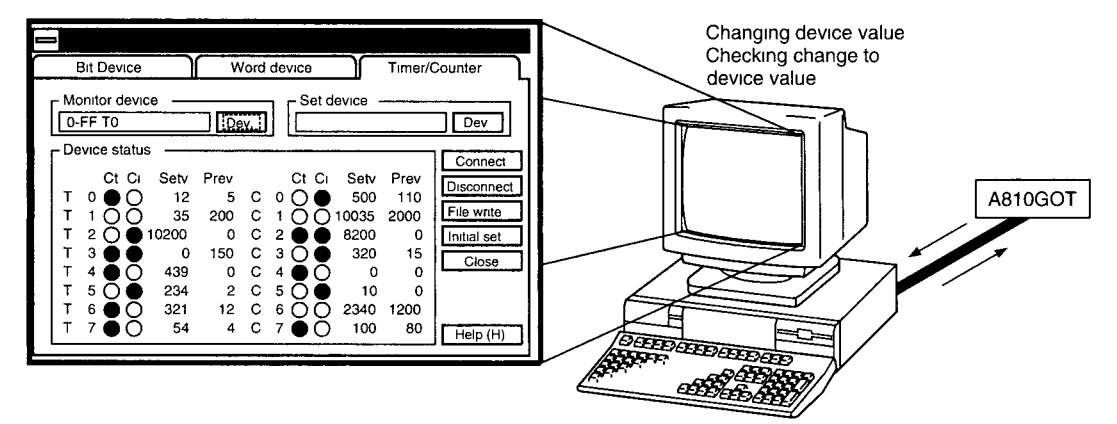

#### **(5) Worldwide access through multi-language capability**

The Unicode<sup>2</sup> system is used to enable approximately 26,000 characters to be used making it possible to accommodate languages from all over the world, including Japanese, Korea, Chinese (Mandarin), English, Italian, and French.

 $2$  Unicode = a standard international character code

#### **(6) Graphics software is easier to use than ever before**

The graphics software runs on Windows 3.1, Windows95 $^{\circ}$  (DOS/V $^{\circ}$ ), so it can be used in a variety of development environments Both Japanese and Engllsh can be used on-screen

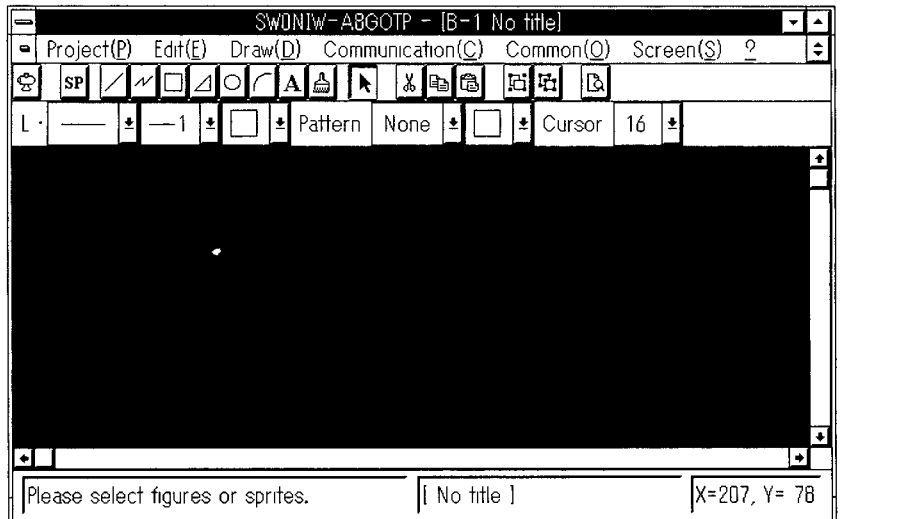

Through, operation Windows is easier than ever before

In addition, a panel kit library significantly reduces the amount of time required to create screens

<sup>3</sup> Windows 3 1, Windows 95 is a registered trademark of Microsoft Corporation (U S.).

" DOSN IS a reglstered trademark of IBM Corporatlon (Japan)

#### <span id="page-15-0"></span>1. OVERVIEW And the state of the state of the state of the MELSEC-GOT

### **1.4 How to Use This Manual**

As mentioned in the overview, this manual explains only the topics not covered the A870GOT User's Manual supplied wlth the product package

The following are the items which are not explained in this manual. For descriptions on these items, refer to the A870GOT User's Manual supplied with the package.

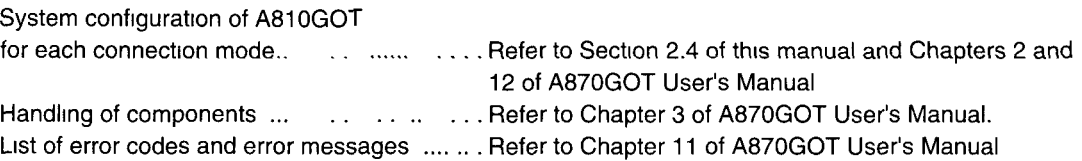

#### **Supplied Parts in the Package**  $1.5$

Check that all devices listed below are included in the product package after unpacking

#### (1) A810GOT-CS

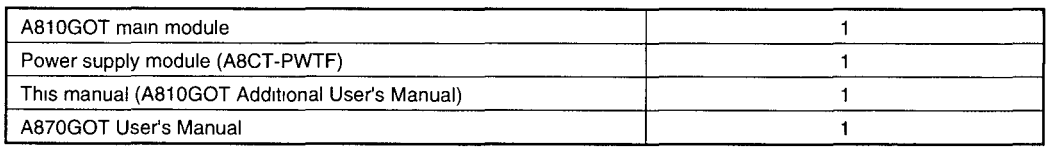

'1 Power supply module is pre-installed to A81OGOT

#### **(2) ABGT-1 OGOT-C**

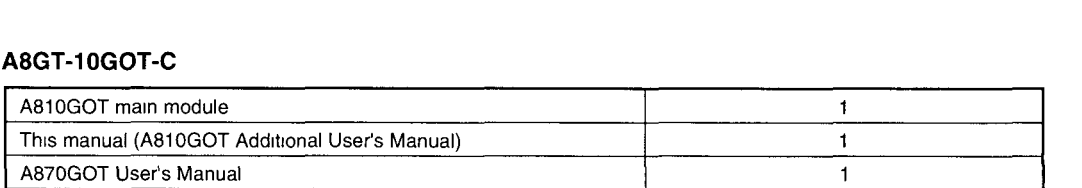

## <span id="page-16-0"></span>**1.6 Preparation Procedures Before Operation**

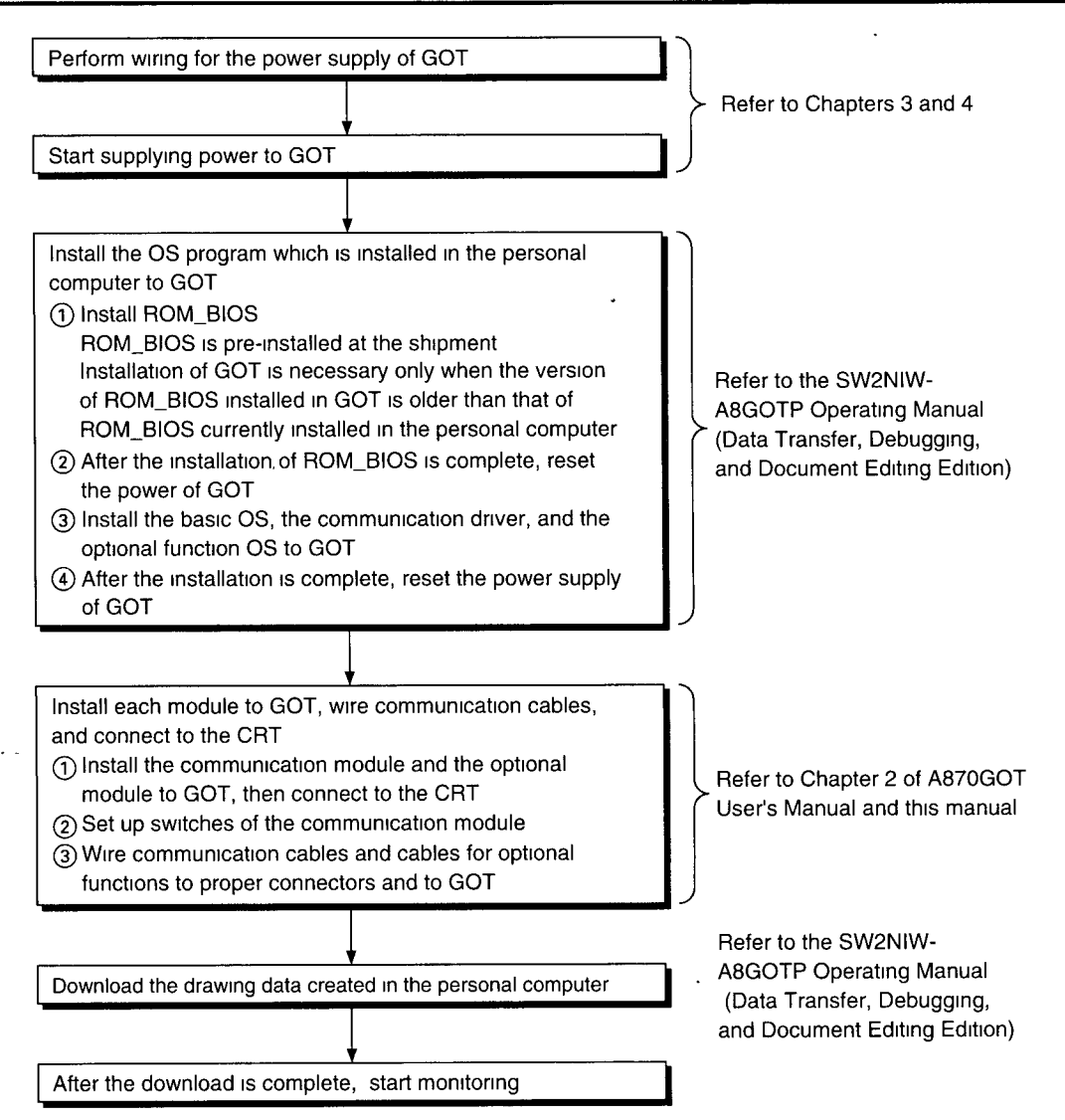

### <span id="page-17-0"></span>2. **SYSTEM CONFIGURATION**

## **2.1 Svstem Configuration When Creating Monitor Screens**

This shows the system configuration when.using the graphics software to create monitor screens.

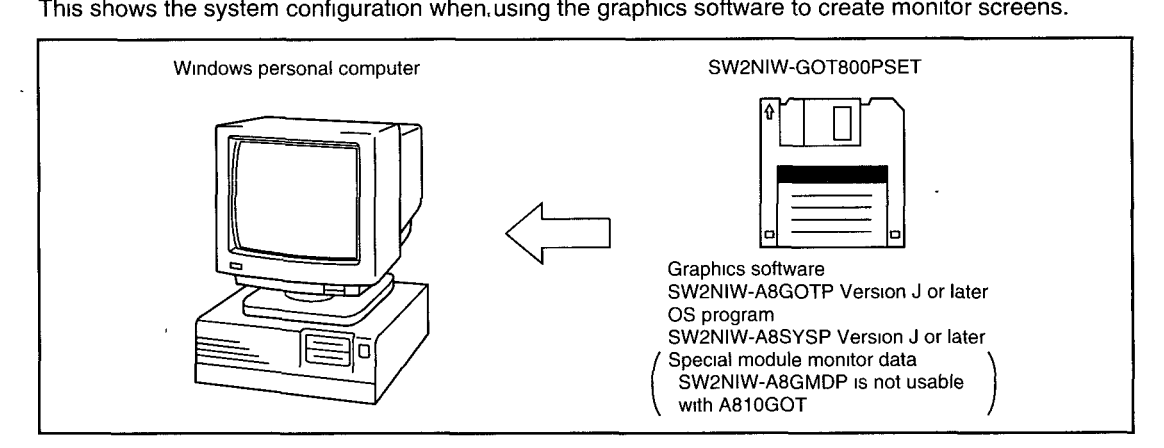

Main module : Personal computer whlch runs Mlcrosoft Wlndows Ver. 3.1 Personal computer whlch runs Mlcrosoft Wlndows 95

Main memory  $\cdot$  At least 4 MB is required (8 MB or more is strongly recommended) Hard disk At least 10 MB of space must be available when the program is installed CRT Must be able to connect to main module and be used with Microsoft Windows

Mouse : Any mouse which can be used with a Windows computer

• Windows 3.1, Windows 95 is a trademark of Microsoft Corporation.

## <span id="page-18-0"></span>**2.2 System Configuration Used for Data Transmission, Debugging, and Document Creation**

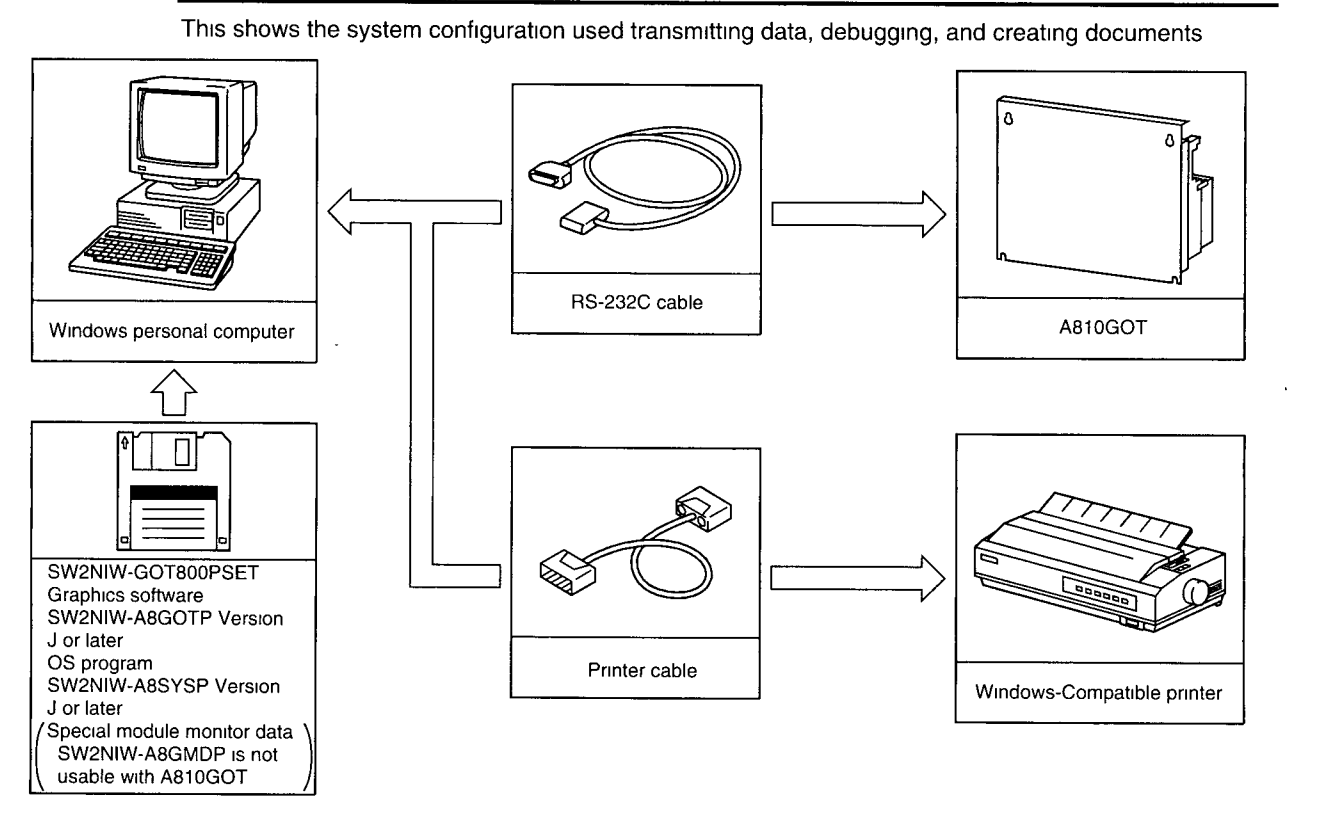

### **2.2.1 System configuration**

#### <span id="page-19-0"></span>**2.2.2 RS-232C cables used for data transmission**

The cable used when transmitting data is the same cable used for data transmission of A870GOT.

#### **(1) For the D-sub Spin which the interface is RS-232C and the operation system is DOSN.**

The cable shown in the internal connections drawing below, or a cable with model name noted below, is required.

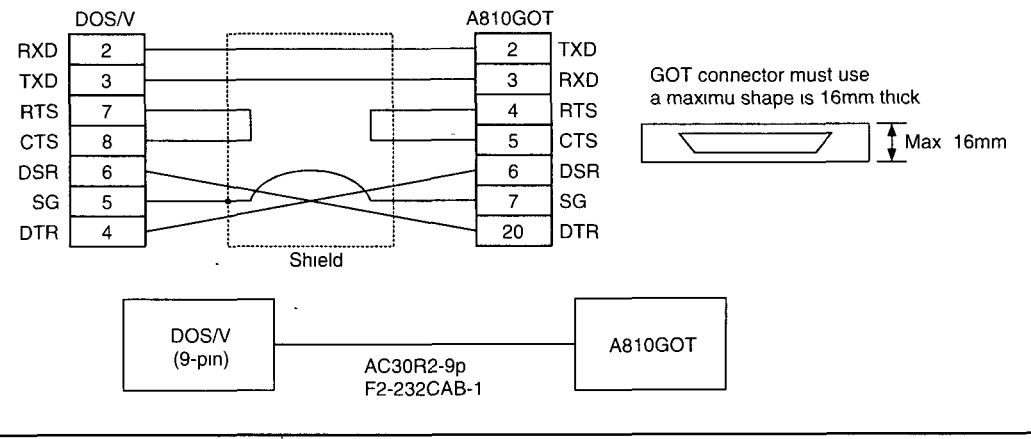

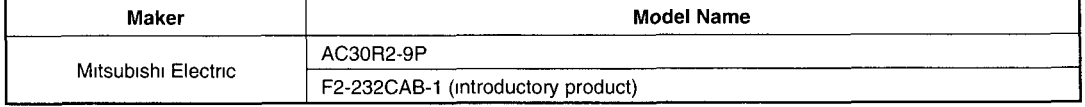

## <span id="page-20-0"></span>**2.3 • Things to know about the A810GOT System Configuration**

### **2.3.1 Connection modes available for A810GOT** <sup>f</sup>

Connection modes available for A810GOT are shown below Connection modes available for A810GOT are the same as those for A870GOT.

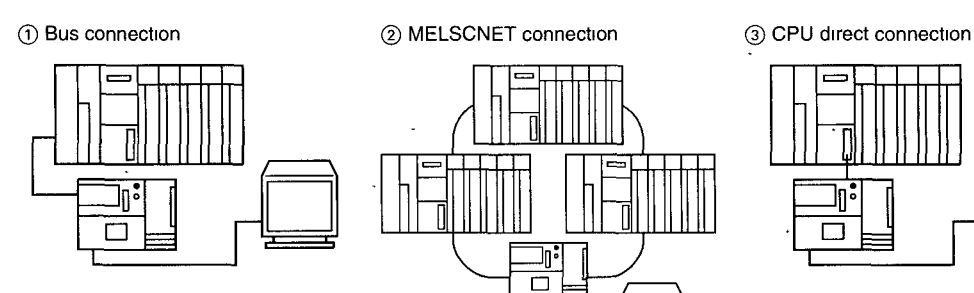

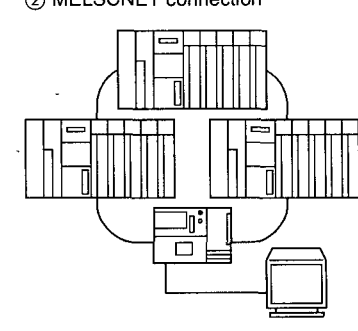

. .

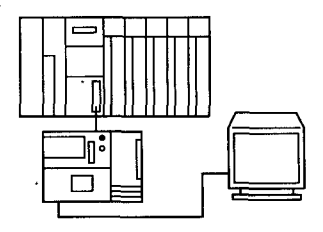

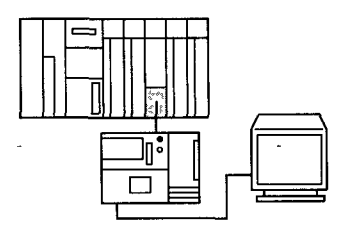

ō ⊪ М

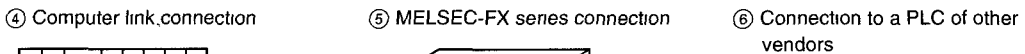

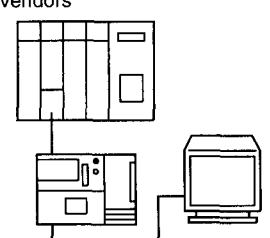

@ M~crocornputer connectlon

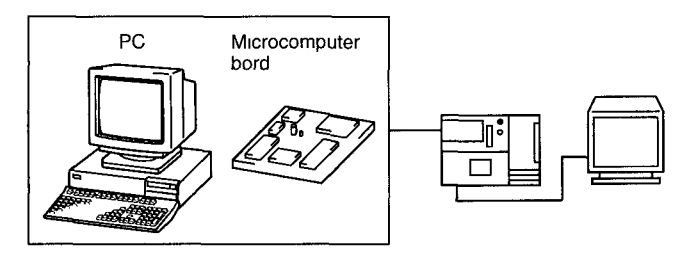

## <span id="page-21-0"></span>**2.4 System Configuration for Monitoring**

#### **2.4.1 System configuration**

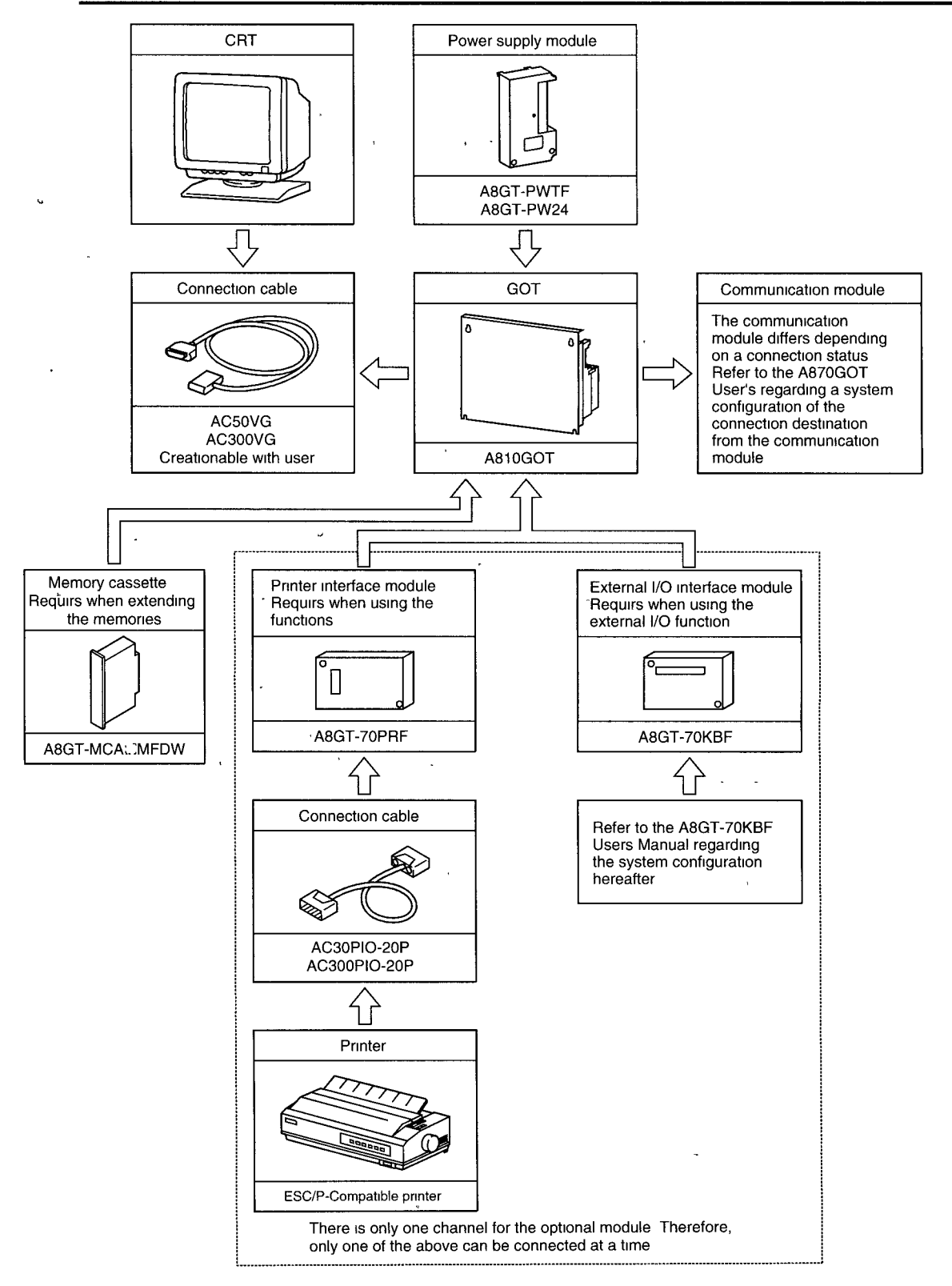

-- .

#### <span id="page-22-0"></span>**2.4.2 Precautions for the system configuration**

#### (1) Power supply module

For the power supply module, use A8GT-PWTF (100V power supply for TFT type AG70GOT) or A8GT-PW24 (24V power supply).

#### **(2)** Memory cassette

User a memory cassette when expanding the built-in memory capacity (up to 4,864 Kbytes) The memory cassettes supported are equipped with the circuit monitor function, but the circuit monitoring cannot be performed.

#### (3) Prevention of CRT display flicker

If the CRT is equipped with a grounding terminal, always ground on the CRT side

#### - **(4)** Printer interface module

This is used for the hardcopy function, in which the contents of the current A810GOT display are printed out and the report function, in which a report of the status of the PC CPU device is printed out

Note that ABGT-70KBF cannot be used while this module is in use Refer to the ABGT-70PRF User's Manual for the installation of this module, cables and printer

#### (5) Operation panel interface module

This is used to control external input (ON/OFF of relays) and output (lamps and buzzers). - Note that when A8GT-70RPF cannot be used while this module is in use

Refer to the A8GT-70KBF User's Manual for the installation of this module, cables and the operation panel

#### **(6)** When grounding is not available for the PC CPU, the **FG** terminal of A810GOT and the LG terminal

When the PC CPU and A810GOT does malfunction by grounding the FG or LG terminal of A810GOT on the PC CPU slde, connect the FG terminals on the PC CPU and on the A810GOT as shown below

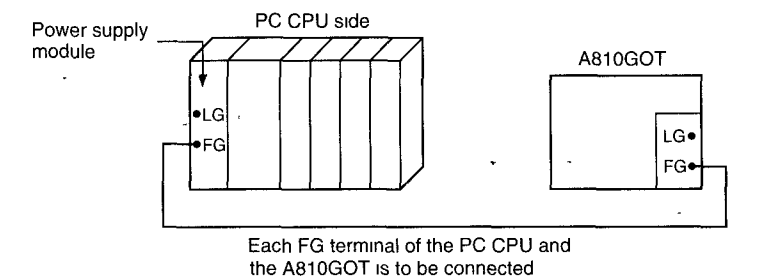

#### <span id="page-23-0"></span>2.4.3 When the CRT connection cable for the A810GOT is made by the user

The connector on the A810GOT side and the pin orders, and connection charts are shown below for users to make cables by themselves.

Keep the length of the cable at 30m or shorter when making cables Refer to the CRT User's Manual for the connector on the CRT side

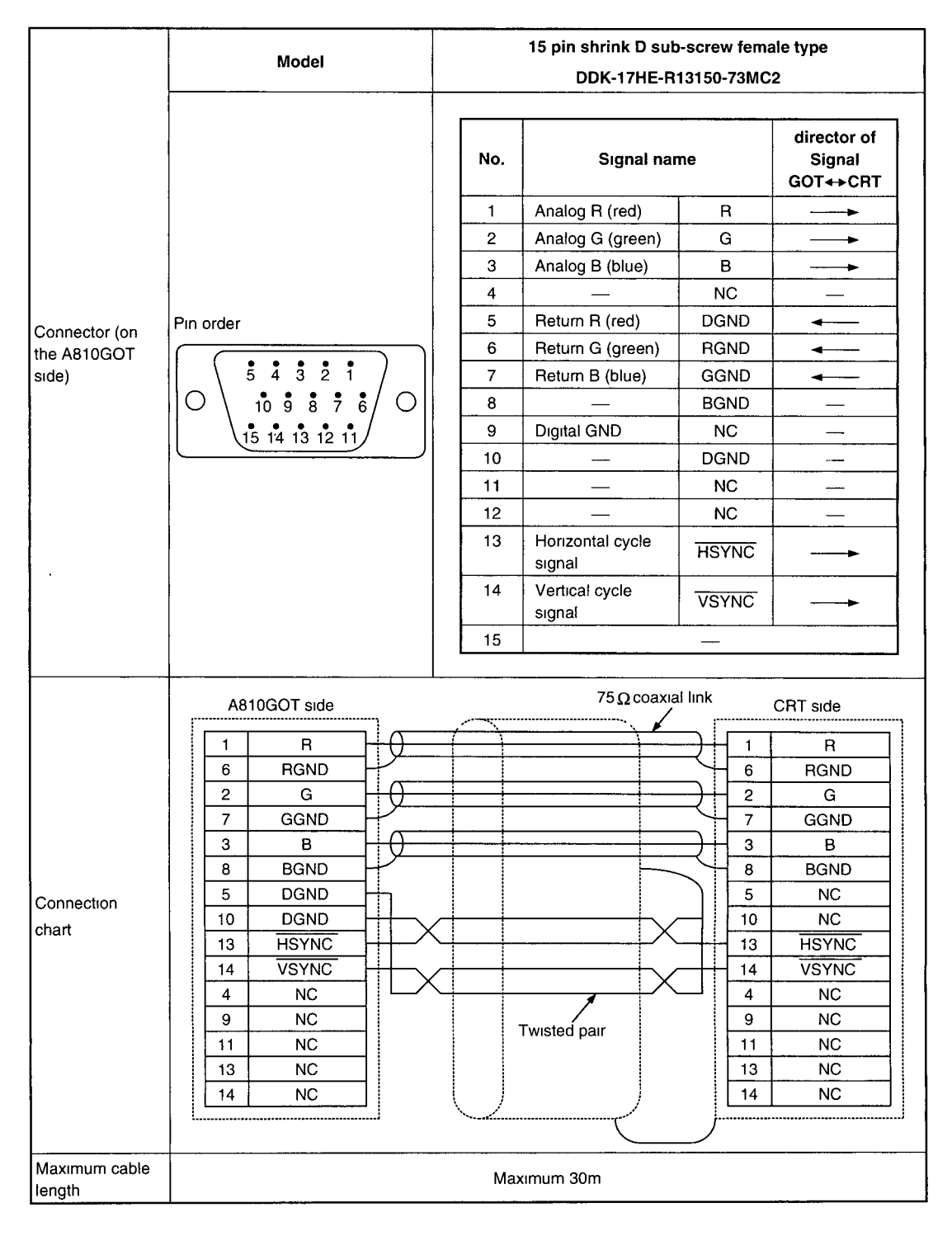

 $\ddot{\phantom{a}}$ 

### <span id="page-24-0"></span>**2.4.4 Supported CRTs**

Supported CRTs (CRT with analogue RGB input for DOS/V is also supported) are listed below. Refer to the CRT User's Manual for specifications and handling of CRT's

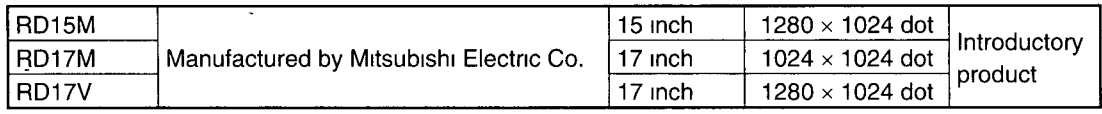

Introductory products mean that they have passed our regulated inspection

### **2.4.5 Troubleshooting**

When an error such as a communication error occurs and an error message is displayed on the CRT, remove the cause of the error and perform the reset operation to A81 OGOT (push the reset button, or turn on the power again)

Refer to the A870GOT User's Manual for error messages.

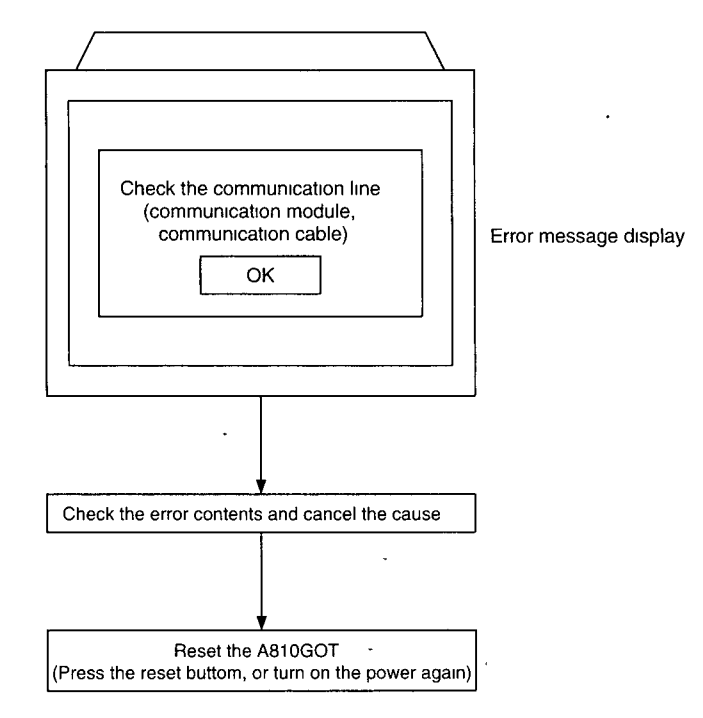

## <span id="page-25-0"></span>**3. SPECIFICATIONS**

## **3.1 General Specifications** .

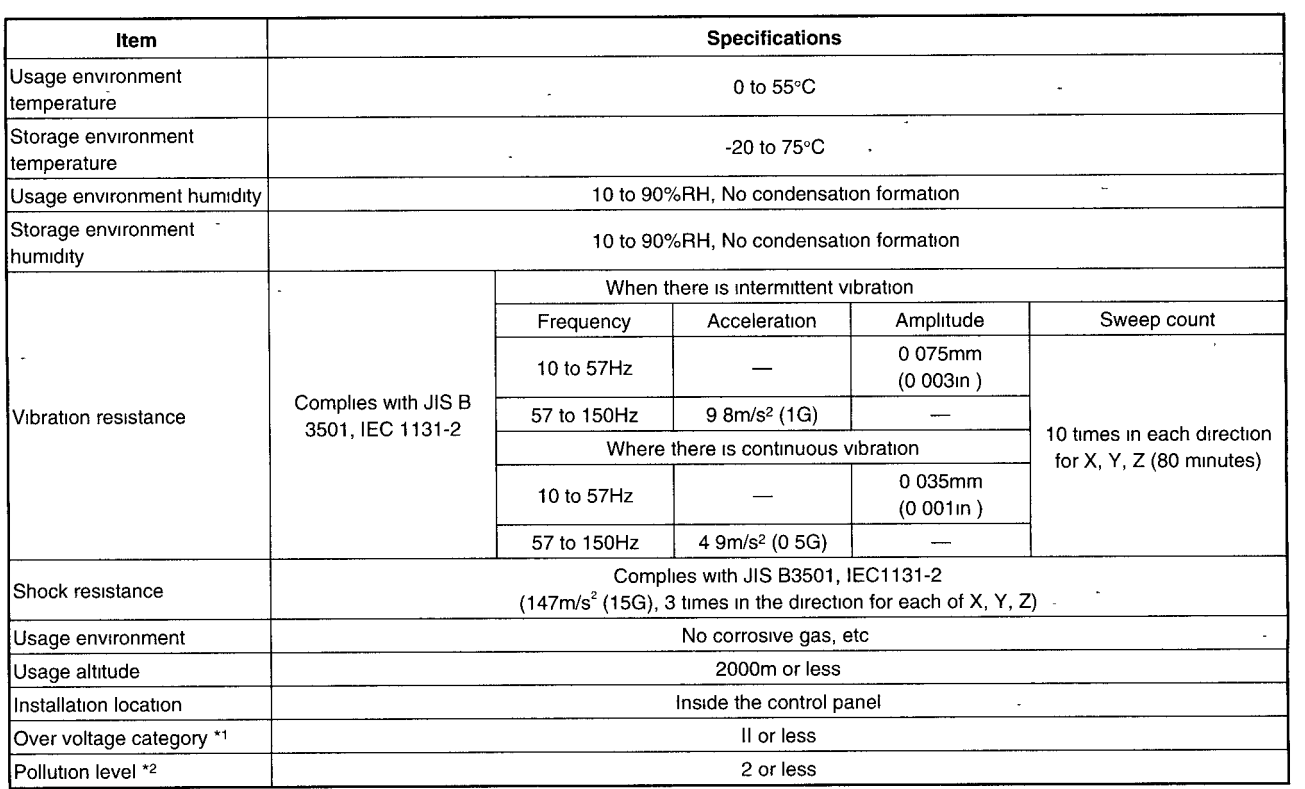

- \*I Shows if an estimate has been made for which distribution areas the connections will be done for the equipment from the public power grid to the equipment installation area inside the configuration
	- Category II applies to equipment that receives its power from fixed facilities. The surge , resistance voltage for equipment rated to 300V is 2500V
- \*2 Shows the index for inductive matter generation in the environment in which the equipment is used Pollution level 2 is for dirt that is non-inductive However, occasionally inductance can be generated in the environment by condensation.

## <span id="page-26-0"></span>**3.2 Performance Specifications**

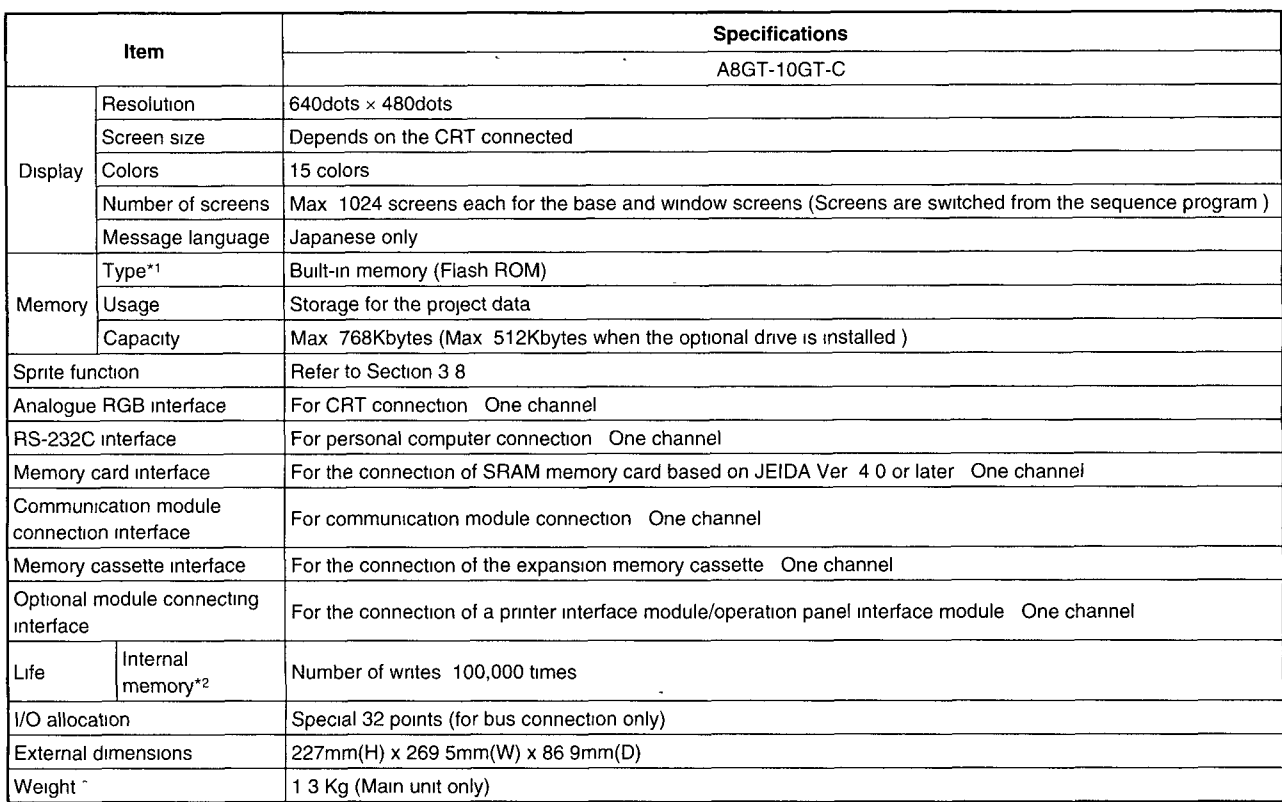

\*1 The internal memory is a ROM on which new data can be written without deleting existing data (the power supply for data backup is not necessary)

\*2 When a part replacement IS necessary, consult one of our agencies in your area.

#### I **Remark** /

When a momentary power failure occurs, GOT will erase the display from the screen However, if the power failure is less than 20ms, functions such as monitoring work properly

## <span id="page-27-0"></span>**3.3 Power Supply Module**

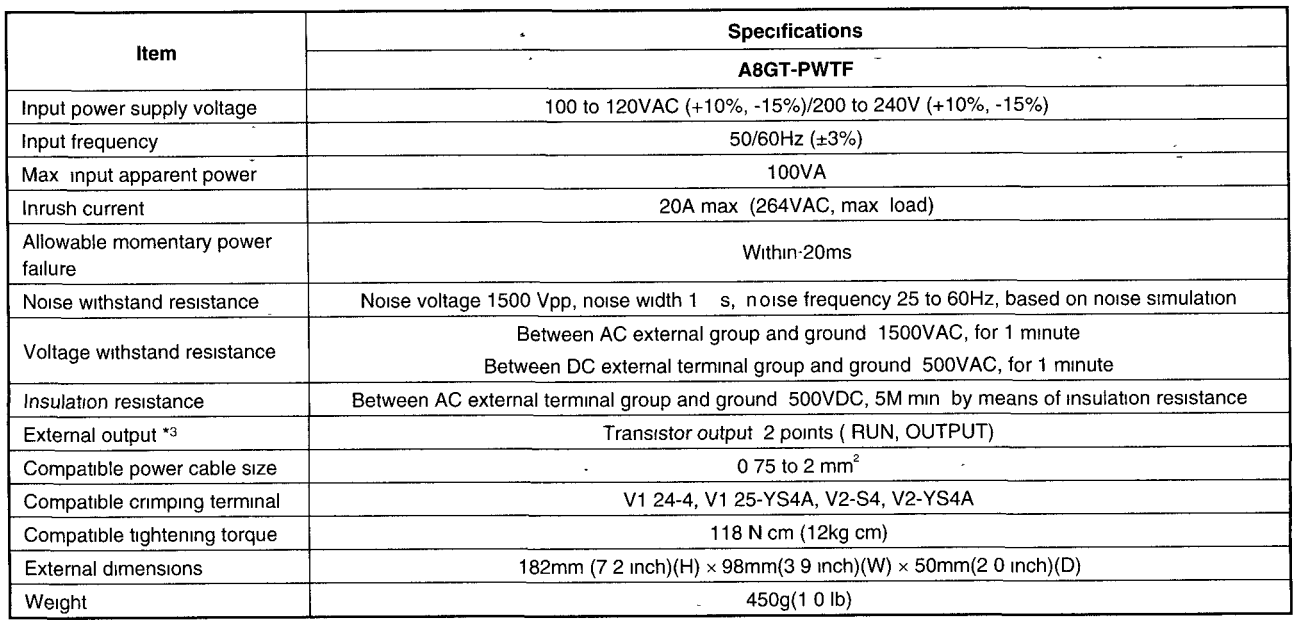

\*3 ① External output specifications

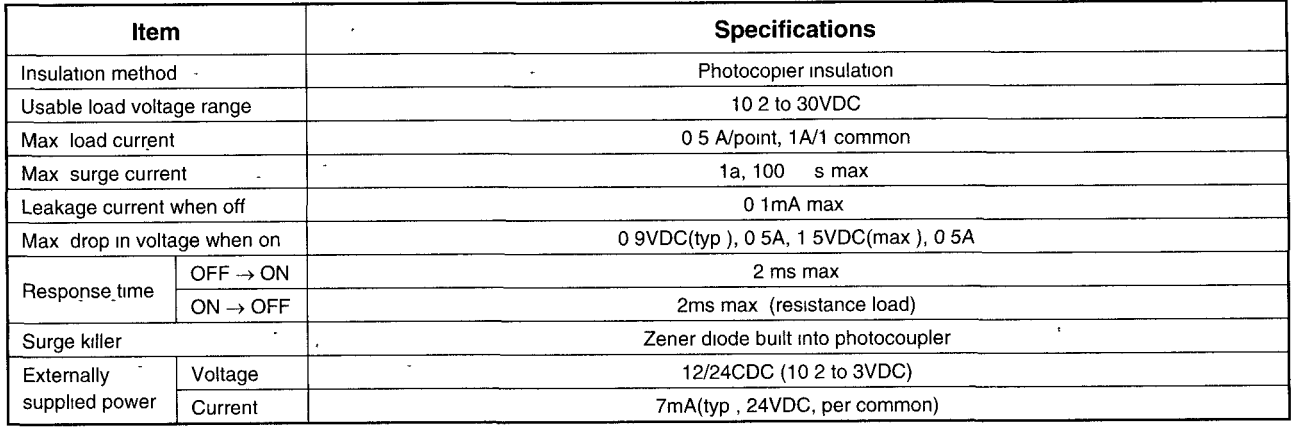

@ Uslng external output

RUN . . . This outputs a signal indicating whether or not the GOT is operating normally.  $\bullet$ 

Output status)

- ON . when operating normally
- OFF · when an error occurs
- (wiring diagram: see Section 4 2)

This should be used in instances where the GOT operation is being monitored by the PC CPU This function is used by having the external output read by an lnput module and then havlng it check by the sequence program.

OUTPUT By turning on the GOT's internal bit device GB1 using the status monitoring function or the touch switch (bit) function, an external output (lamp illumination, buzzer) is available.

## <span id="page-28-0"></span>**3.4 Analog RGB Specifications**

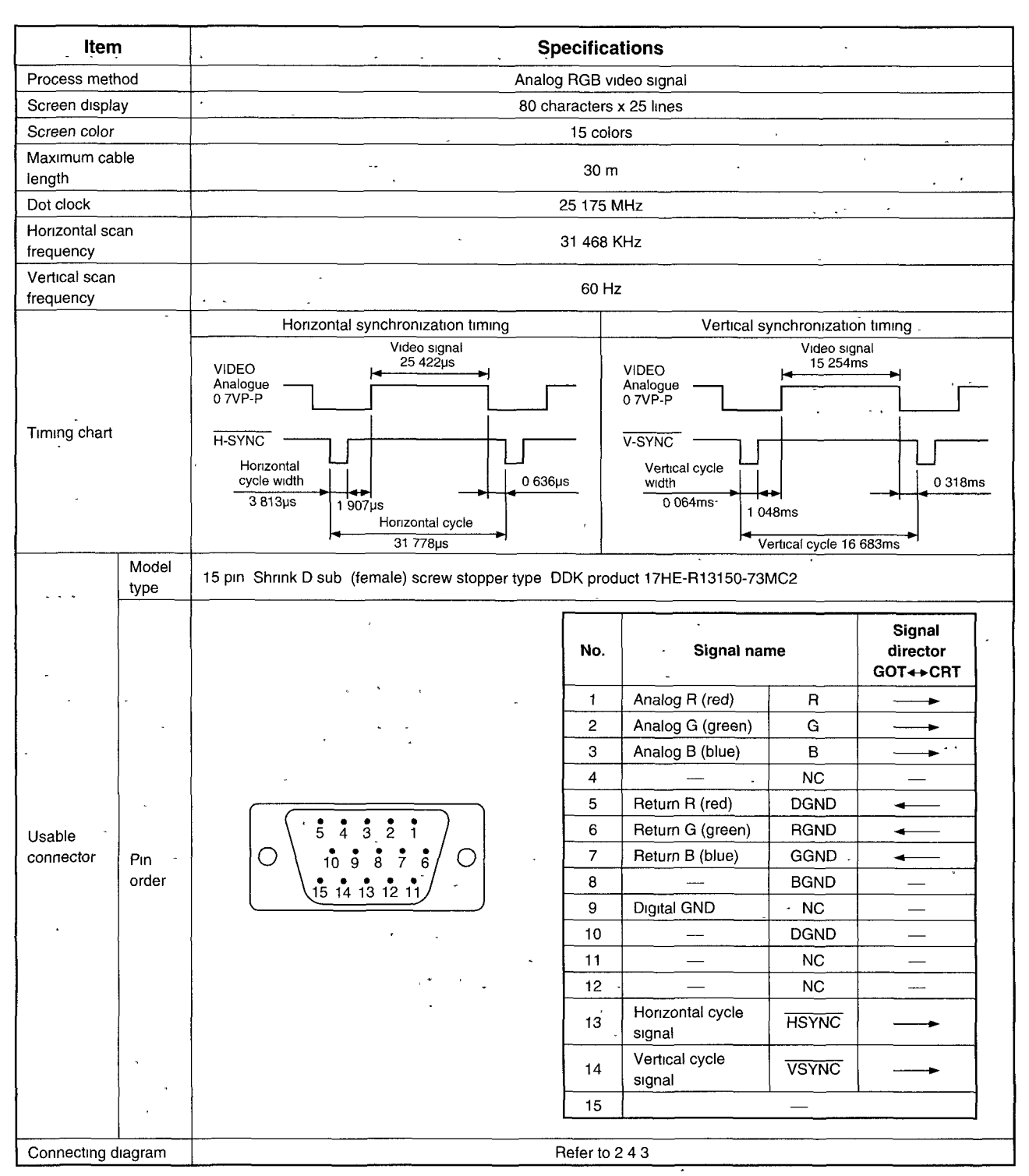

 $\omega$  ,  $\omega$  ,  $\omega$ 

## **3.5 Applicable CPUs**

#### **(1) Applicable CPUs**

<span id="page-29-0"></span>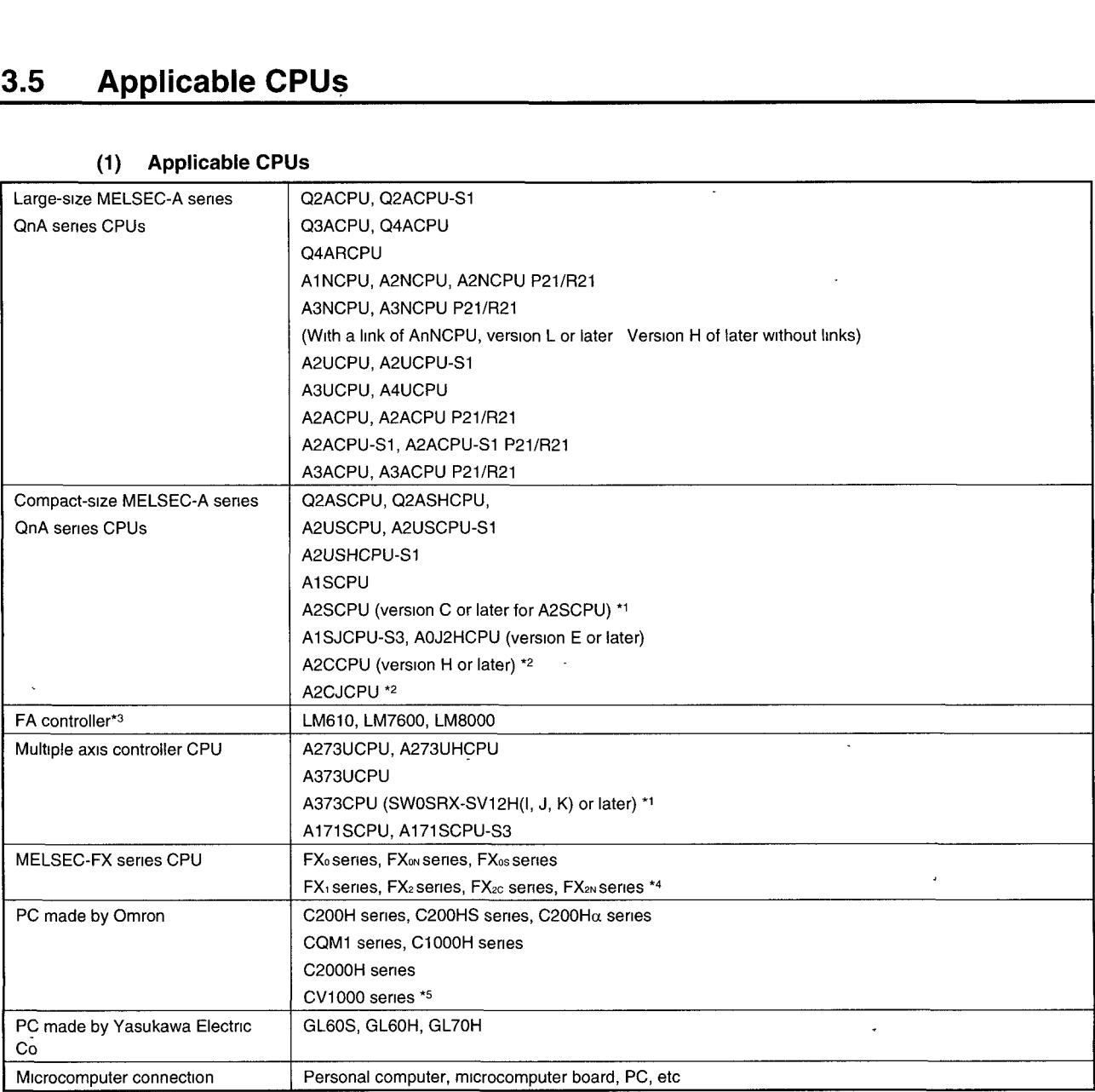

\*1 A2S and A373CPU do not support the computer link connection

\*2 A2C and A2CJCPU do not support the bus connection.

\*3 Only the MELSECNET connection is supported as the connection mode.

\*4 The monitor range of the FX<sub>2N</sub> series is the same as that of FX<sub>2C</sub> series CPUs.

\*5 Use CV1000 with a PC of version V1 or later

#### **(2) Restrictions in clock functions**

- $\cdot$  (1) The CPUs which do not support clock functions among applicable CPUs are shown below.<br>
① Restricted functions
	- Restricted functions
		- Clock setup function in the utility screen
		- Day/time display in the alarm list display function
		- Day/time display in the alarm history display
		- $\bullet$  Clock display function
		- Print day/time in the reporting function
	- (2) CPUs which do not support above clock functions
		- MELSEC-A serles

#### AOJ2HCPU, A2CCPU, A2CJCPU

MELSEC-FX serres, PC made by Omron, PC made by Yasukawa Electric, and microcomputer connection

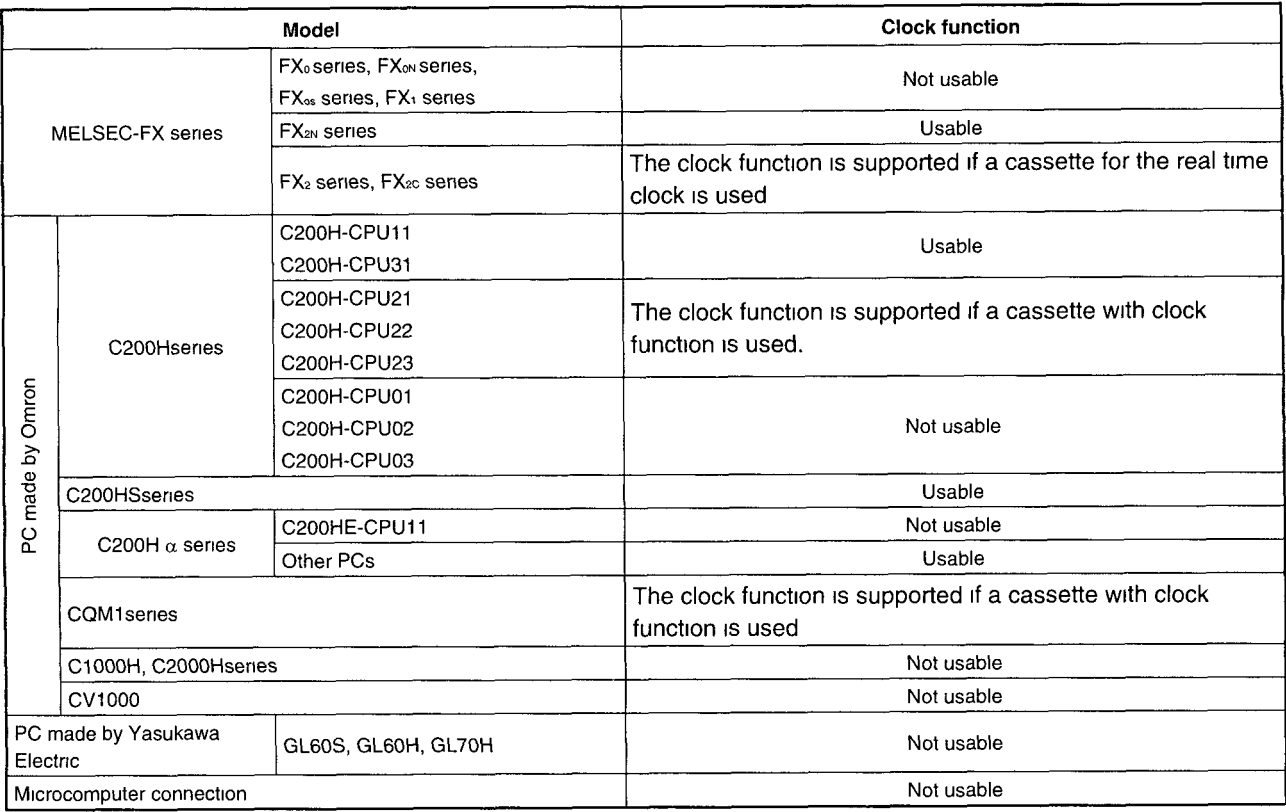

## <span id="page-31-0"></span>**3.6 Table of Component Equipment Modules**

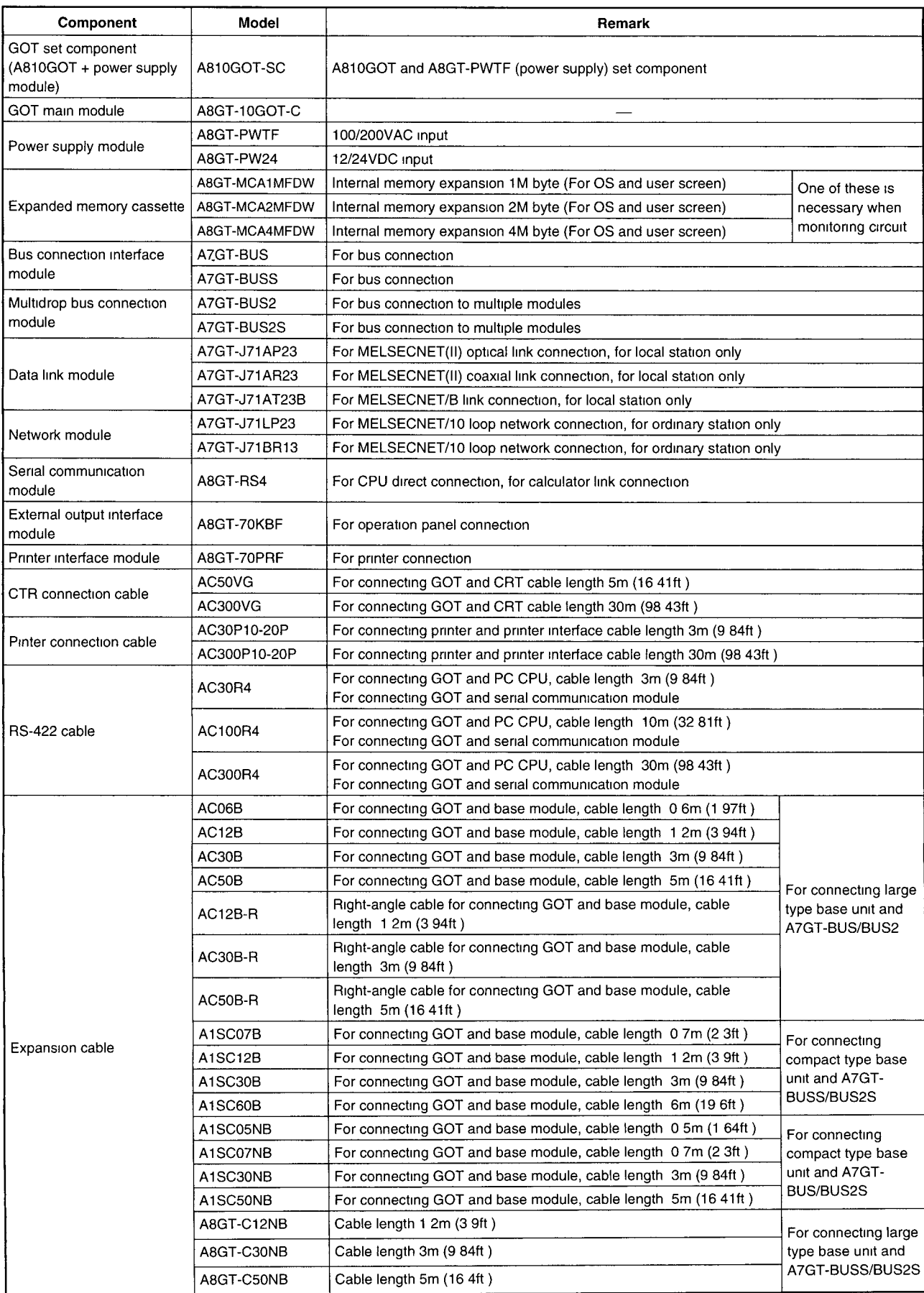

### 3. SPECIFICATIONS MELSEC-GOT

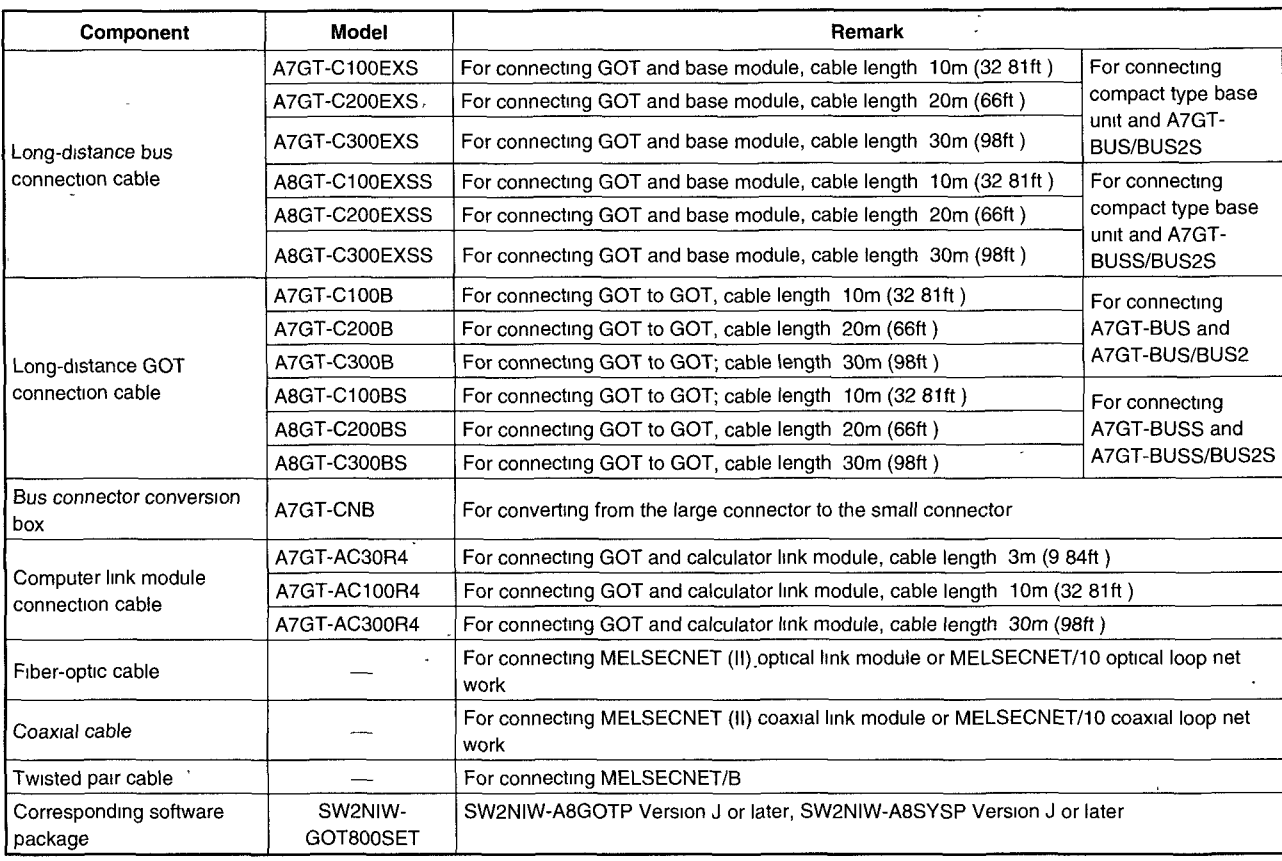

 $3-8$ 

### <span id="page-33-0"></span>**3.7 Available Sprite Functions**

List of available sprite functions for A810GOT is shown below

For the details of each function and the accessible range of monitoring, refer to the SW2NIW-A8GOTP Operating Manual (Create Monitor Screen Edition)

## **point** I . .

A810GOT is a display device dedicated to a monitor equipment, and the following functions available for A870GOT cannot be used.

- *8* Utility functions System monitoring, special module monitoring, screen copy, setup, self diagnostics, memory data, circuit monitor, clock setup, screen cleaning, flle
- Sprite functions Touch switch function, value entry function, ASCll input function

#### (1) List **of** available sprite **functions**

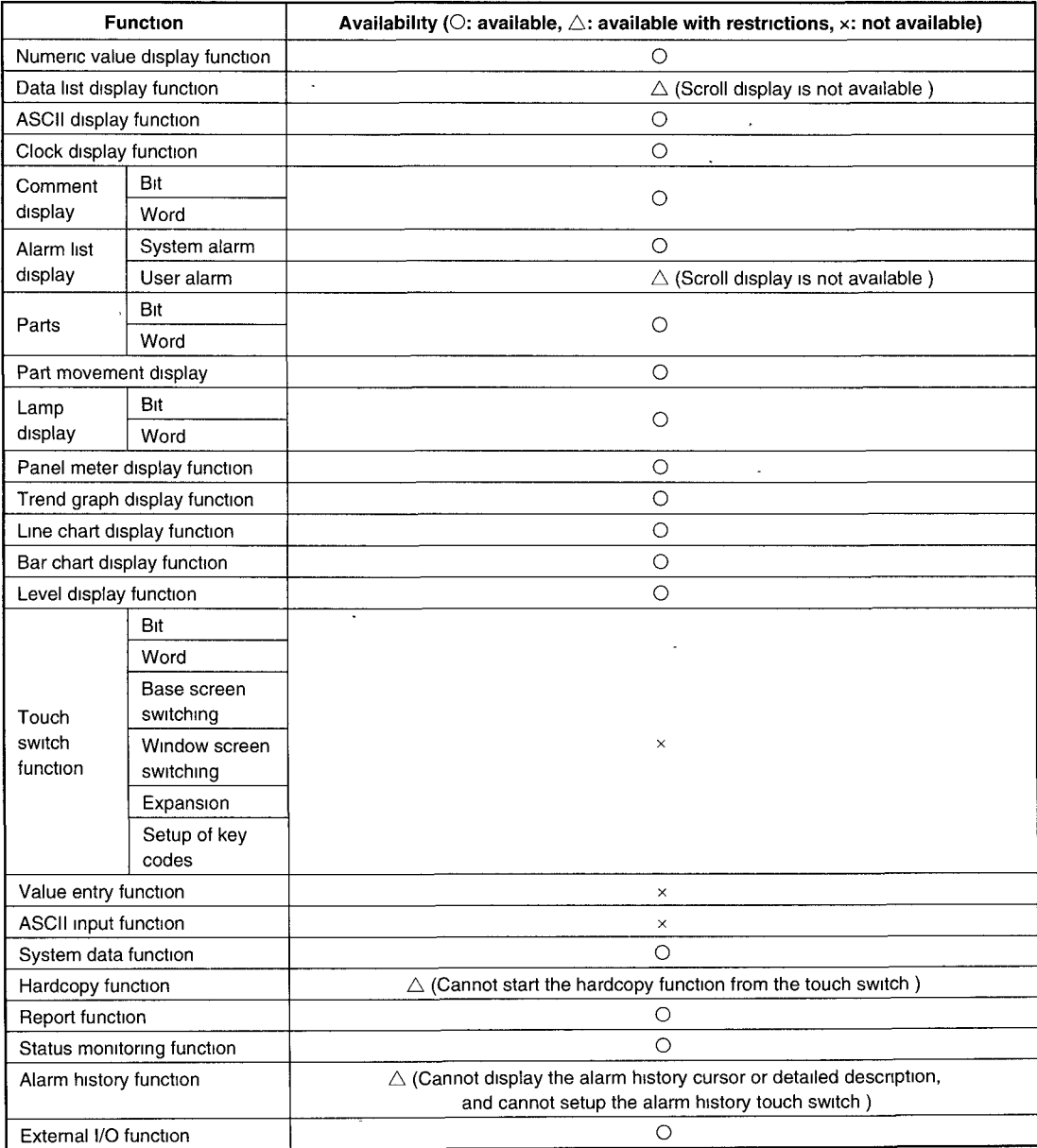

## <span id="page-34-0"></span>**3.8 Screen switchina of ABIOGOT**

#### **(1) Base screen switching**

Screens are switched by storing the screen number of the screen to be displayed in the base screen switching device from the sequence program When the base screen switching device is D100:

![](_page_34_Figure_5.jpeg)

#### **(2) Window screen switching**

Screens are switched by storing the screen number of the screen to be displayed in the window screen switching device from the sequence program

If "0" is stored in the window screen switching device, the window screen is erased

The display position of the window screen is set in the window setup.  $\cdot$ 

For details of the window setup, refer to the SW2NIW-A8GOTP Operating Manual (Create Monitor Screen Edition).

When the window screen switching device is D100

![](_page_34_Figure_12.jpeg)

To erase the window screen

![](_page_34_Figure_14.jpeg)

## <span id="page-35-0"></span>% **4. NAME OF PARTS AND THEIR SETTINGS**

## **4.1 Main module A810GOT**

![](_page_35_Figure_4.jpeg)

(Bottom of the main module)

![](_page_35_Figure_6.jpeg)

![](_page_35_Picture_271.jpeg)

## <span id="page-36-0"></span>**4.2 Power Supply Module'**

![](_page_36_Figure_3.jpeg)

 $\overline{\phantom{a}}$ 

÷.

 $\mathbf{r}$ 

 $\sim 10^{-10}$   $\sim$ 

## <span id="page-37-0"></span>**5. INSTALLATION**

## **5.1 Installation Precautions**

#### **(1)** Precautions when installing the **A810GOT**

![](_page_37_Picture_146.jpeg)

#### **(2).** Screw size and tightening torque **for** installation on the panel

The screw size and tightening torque for installation on the A81 OGOT panel are as follows. Refer to Appendix 1 for the external dimensions of A810GOT

![](_page_37_Picture_147.jpeg)

## <span id="page-38-0"></span>**5.2 Installation Environment**

#### (1) Avoid the following conditions for the installation location of A810GOT

- Location where the ambient temperature exceeds the range of 0 to 55°C.
- Location where the ambient humidity exceeds the range of 10 to 90%RH
- Location where condensation occurs due to a sudden temperature change.
- $\bullet$ Location where corrosive gas or flammable gas exists
- Location where a lot of conductive powdery substance such as dust and iron filing, oil mist, salt, or organic solvent exists.
- Location exposed to direct sunlight  $\bullet$
- Location where strong electric fields or magnetic fields form
- Location where vibration or impact is directly applied to the main unit.

#### **(2)** Installation location and direction

The module must be installed vertically to the ground in the correct direction Also, some clearance must be secured against other device

![](_page_38_Figure_14.jpeg)

![](_page_38_Figure_15.jpeg)

Horizontal installation Wrong direction (up-side-down, top facing right)

## <span id="page-39-0"></span>**5.3 Wiring Precautions**

![](_page_39_Picture_74.jpeg)

![](_page_40_Figure_1.jpeg)

<span id="page-40-0"></span>APPENDIX : MELSEC-GOT

## **APPENDIX**

## **APPENDIX.l Diagram of External Dimensions**

![](_page_40_Figure_5.jpeg)

![](_page_41_Picture_0.jpeg)

## **A810GOT Graphic Operation Terminal**

 $\epsilon_{\rm d}$ 

![](_page_41_Picture_54.jpeg)

## **MITSUBISHI ELECTRIC CORPORATION ELE**

**NAGOYA WORKS: 1-14, YADA-MINAMI 5, HIGASHI-KU, NAGOYA, JAPAN** 

When exported from Japan, this manual does not require application to the **Ministry of International Trade and Industry for service transaction permission.** 

**IB (NA) 66766-A (9706) MEE** Printed in Japan

the storm to

Specifications subject to change without notice.